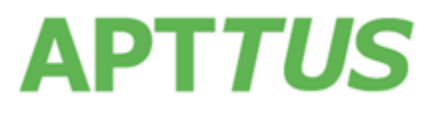

07 September 2018

# Table of Contents

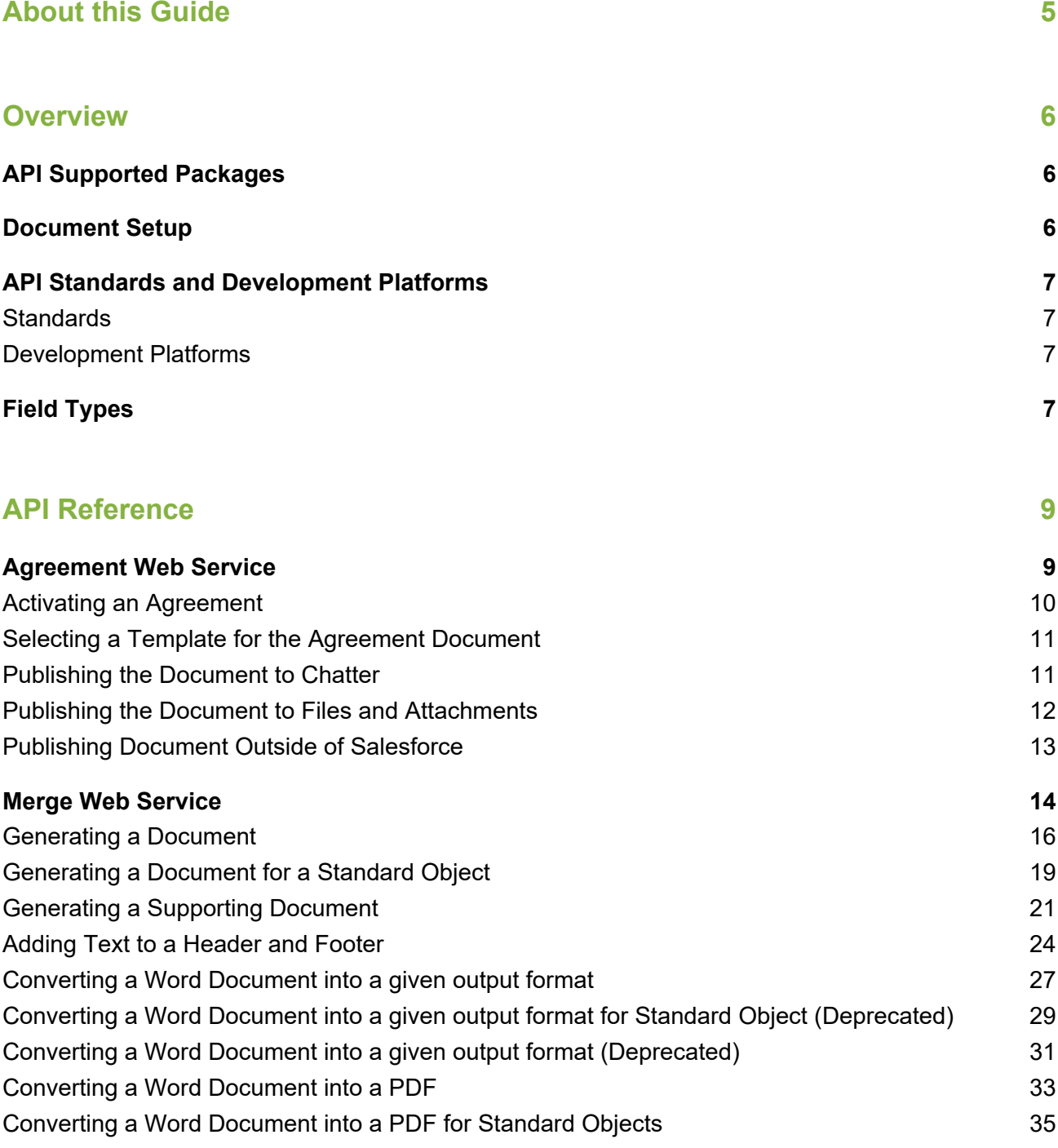

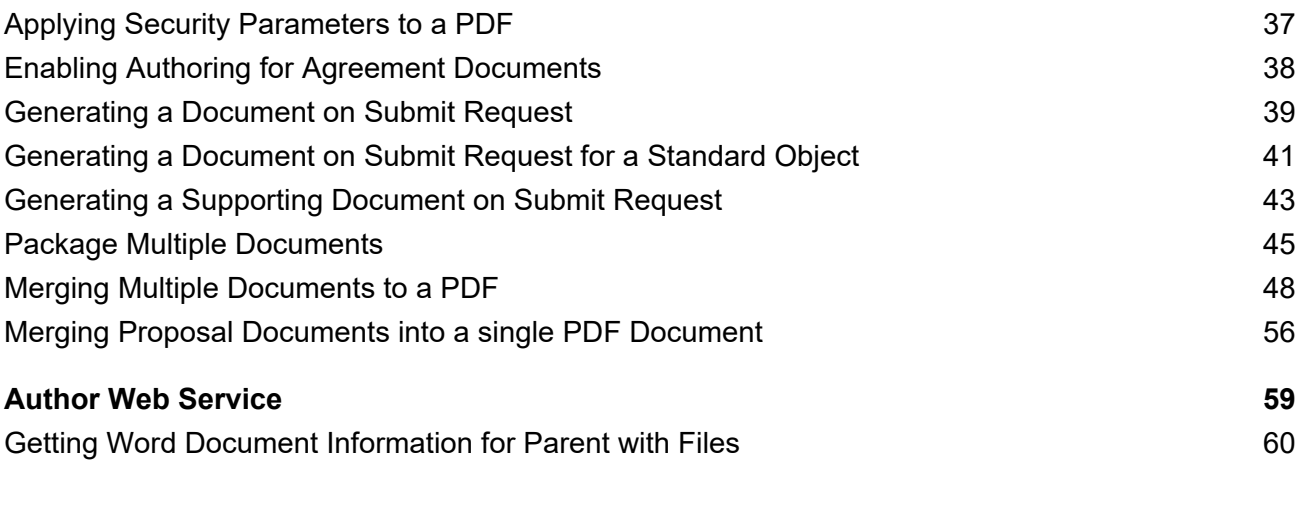

# **[Apttus Copyright Disclaimer 61](#page-60-0)**

# <span id="page-4-0"></span>About this Guide

Apttus provides Application Programming Interfaces (API) for you to extend the features offered by Apttus. These extensions add more functionality to the features available through configuration on Salesforce.

The Apttus Contract Management API Reference Guide describes the APIs used to publish and manipulate the document.

# <span id="page-5-0"></span>**Overview**

[API Supported Packages](#page-5-1)

This guide covers Contract Management and Merge Service APIs.

• [Document Setup](#page-5-2)

The Apttus Contract Management API Reference Guide details the APIs that you can use to manipulate Apttus objects through API calls and passing parameters.

[API Standards and Development Platforms](#page-6-0)

Apttus APIs are based on Salesforce APIs and use the same standards and platforms.

• [Field Types](#page-6-3)

Apttus APIs use a subset of the supported data and field types on Salesforce.

# <span id="page-5-1"></span>API Supported Packages

This guide covers Contract Management and Merge Service APIs.

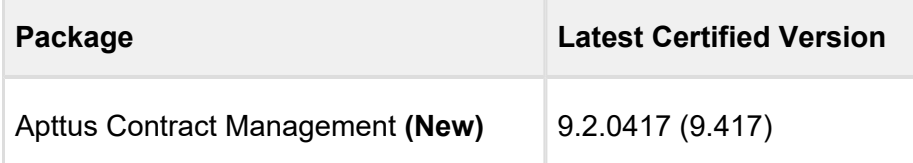

# <span id="page-5-2"></span>Document Setup

The Apttus Contract Management API Reference Guide details the APIs that you can use to manipulate Apttus objects through API calls and passing parameters:

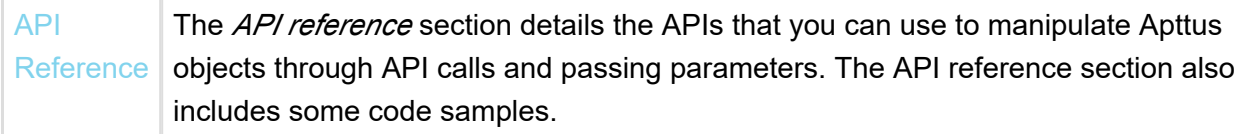

# <span id="page-6-0"></span>API Standards and Development Platforms

Apttus APIs are based on Salesforce APIs and use the same standards and platforms.

# <span id="page-6-1"></span>**Standards**

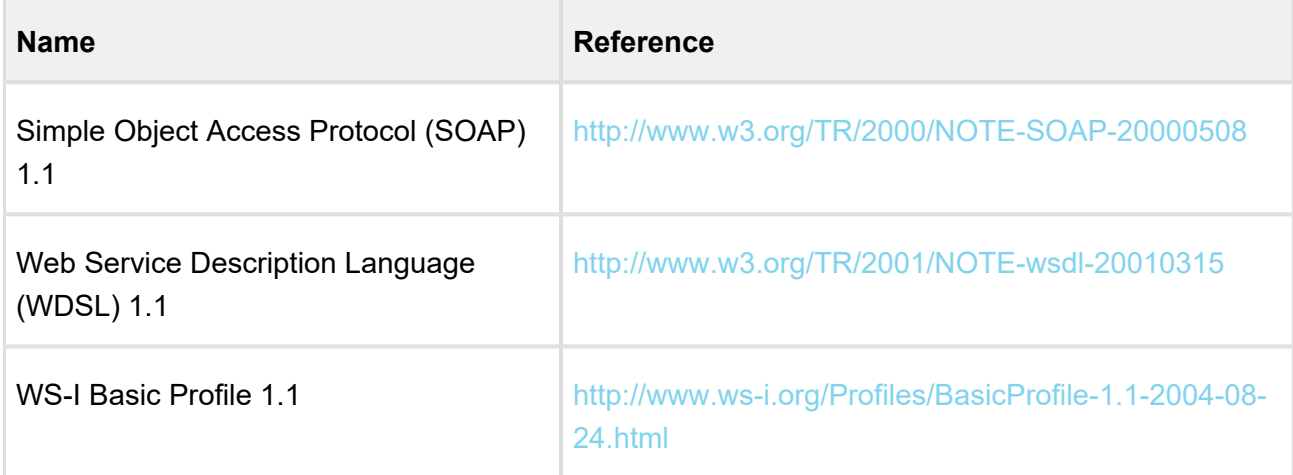

# <span id="page-6-2"></span>Development Platforms

Apttus SOAP API works with standard SOAP development environments. For a list of compatible development platforms, see [Salesforce Developer Force API](http://wiki.developerforce.com/page/Web_Services_API) details.

# <span id="page-6-3"></span>Field Types

Apttus APIs use a subset of the supported data and field types on Salesforce.

The following table lists the APIs that Apttus provides. For a comprehensive list of all field types supported by Salesforce, see [Salesforce Data Types](http://www.salesforce.com/us/developer/docs/api/Content/primitive_data_types.htm).

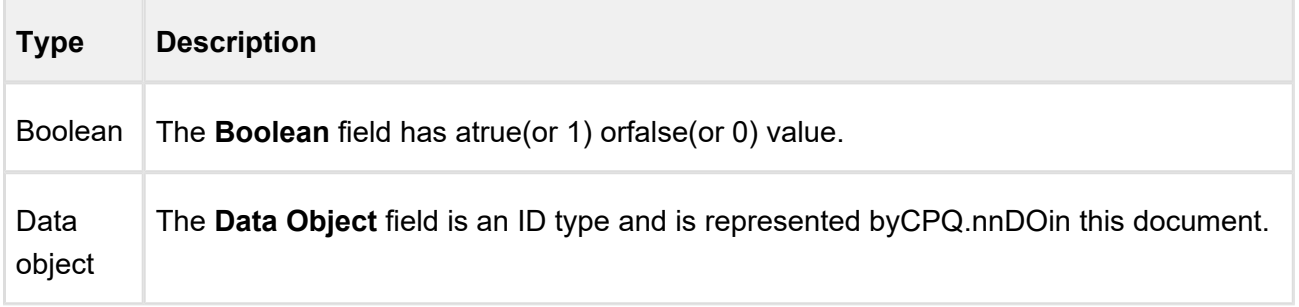

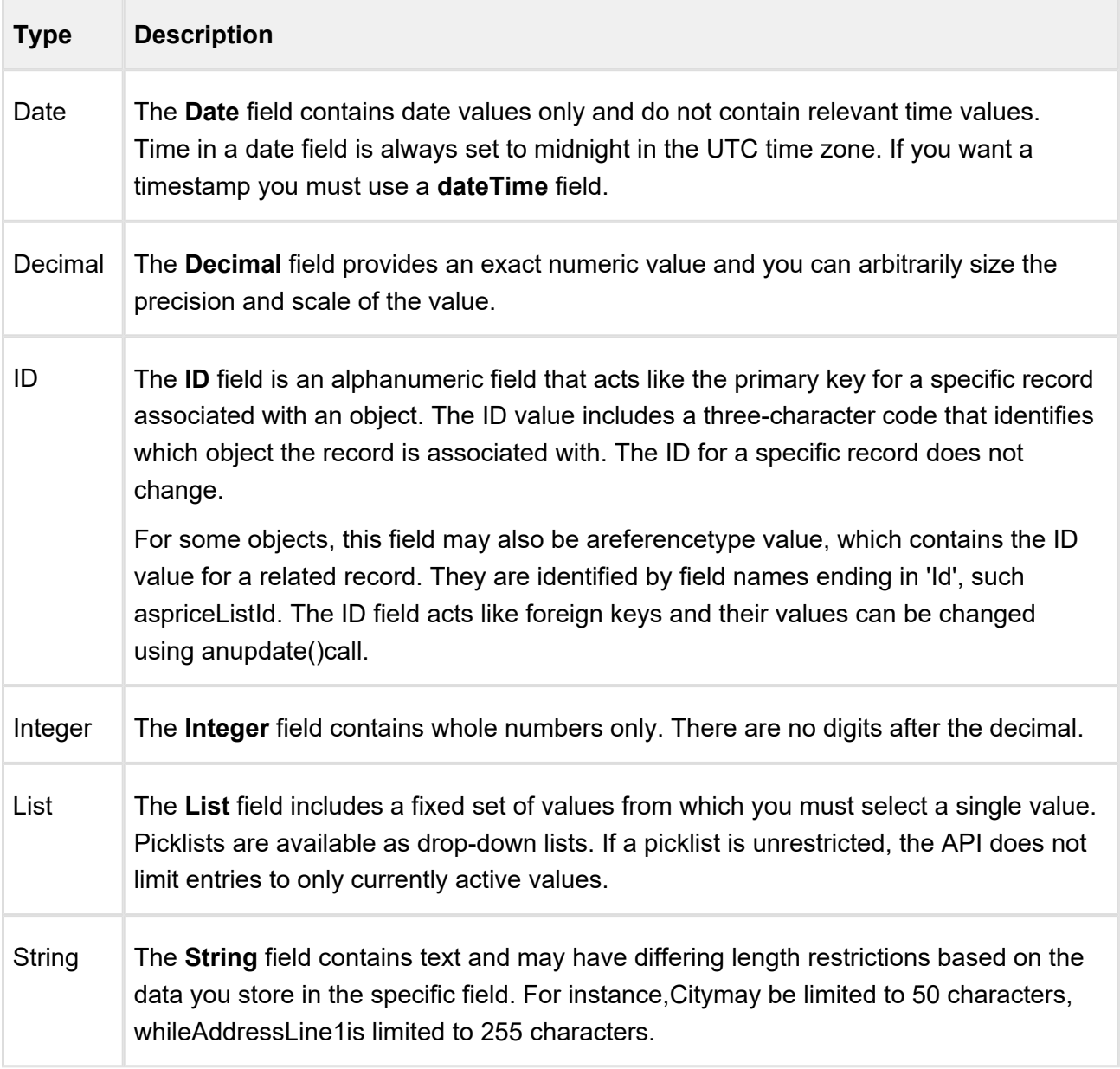

# <span id="page-8-0"></span>API Reference

### [Agreement Web Service](#page-8-1)

The Agreement Web Service APIs are used for activating, selecting and publishing agreements. Once an agreement has been activated and associated with a template it can be published to [Salesforce.com](http://salesforce.com/) – either to Chatter files or Documents - or published to an external repository.

### • [Merge Web Service](#page-13-0)

The Merge Web Service APIs are used for generating and manipulating documents. Both agreements and supporting documents can be generated, while text can be added to document headers and footers. Word documents can be converted into PDF documents and security rules can be applied to PDF documents.

### • [Author Web Service](https://docsandbox.apttus.com/display/CMSFSPR18SOAPAPIG/Author+Web+Service)

The Author Web Service API contains all the services related to files or documents and can be used with various operations related to X-Author.

# <span id="page-8-1"></span>Agreement Web Service

The Agreement Web Service APIs are used for activating, selecting and publishing agreements. Once an agreement has been activated and associated with a template it can be published to [Salesforce.com](http://Salesforce.com) – either to Chatter files or Documents - or published to an external repository.

The APIs enable you to do the following:

[Activating an Agreement](#page-9-0)

This activates an agreement and can also be used to delete related draft versions. Once activated an agreement document can be published to multiple channels.

• [Selecting a Template for the Agreement Document](#page-10-0)

This associates a template with the agreement, enabling the agreement document to be published.

• [Publishing the Document to Chatter](#page-10-1)

This publishes the agreement document for the activated agreement to *Chatter > Files* for the Salesforce object the agreement is associated with.

• [Publishing the Document to Files and Attachments](#page-11-0)

This publishes the agreement document for the activated agreement to *Files and Attachments* for the Salesforce object the agreement is associated with.

• [Publishing Document Outside of Salesforce](#page-12-0)

This publishes the agreement document for the activated agreement to an external location. This method will write the data into an integration object. A trigger should be written to send the document to the external location.

# <span id="page-9-0"></span>Activating an Agreement

This activates an agreement and can also be used to delete related draft versions. Once activated, an agreement document can be published to multiple channels.

#### **activateAgreement**

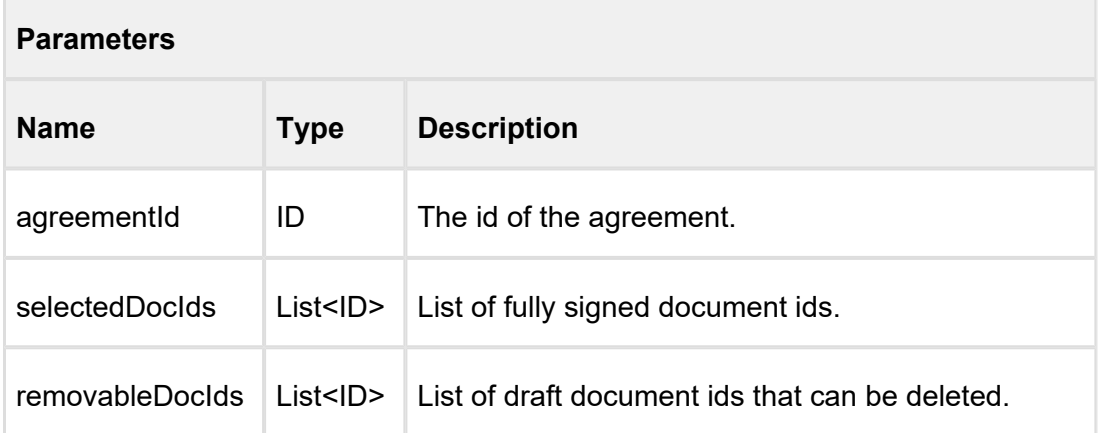

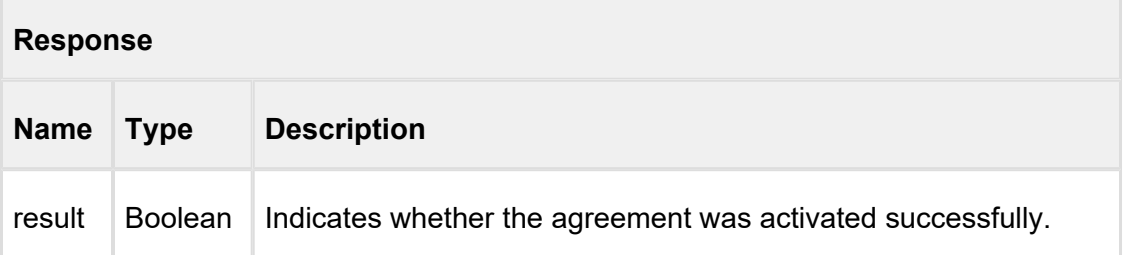

### **Code Sample**

```
Id agreementId = agreement_id;String[] activateDocIds = new String[1];
String[] remDocIds = new String[]{}; 
Boolean response = Apttus.AgreementWebService.activateAgreement
(agreementId, activateDocIds, remDocIds);
```
# <span id="page-10-0"></span>Selecting a Template for the Agreement Document

This associates a template with the agreement, enabling the agreement document to be published.

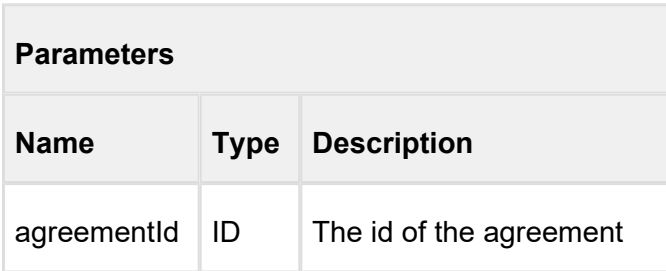

# **selectFirstTemplateIdForAgreement**

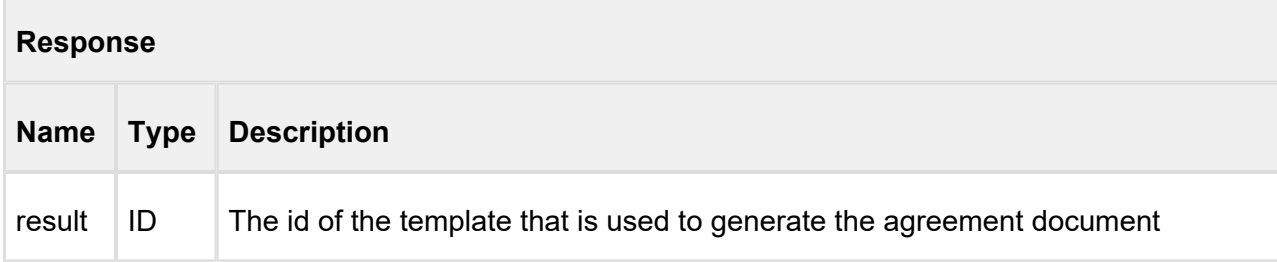

# <span id="page-10-1"></span>Publishing the Document to Chatter

This publishes the agreement document for the activated agreement to *Chatter > Files* for the Salesforce object the agreement is associated with.

# **publishToChatterRepository**

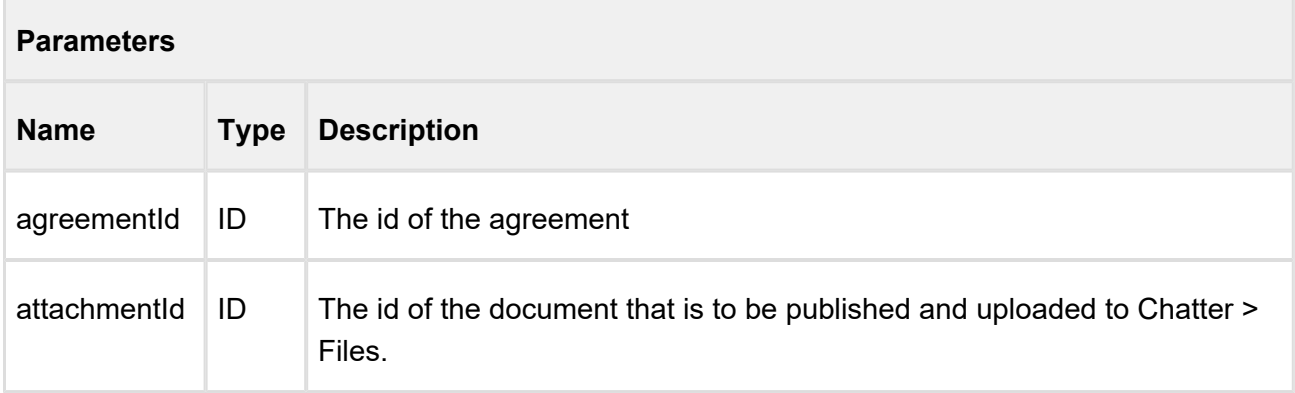

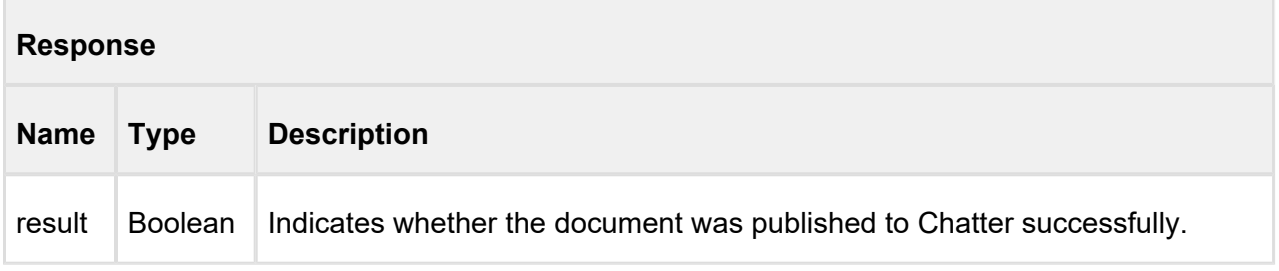

### **Code Sample**

```
Id agreementId = agreement_id;Id publishDocId= AttachmentId;
Boolean response = Apttus.AgreementWebService.
publishToChatterRepository (agreementId, publishDocId);
```
# <span id="page-11-0"></span>Publishing the Document to Files and Attachments

This publishes the agreement document for the activated agreement to *Files and Attachments* for the Salesforce object the agreement is associated with.

### **publishToDocumentRepository**

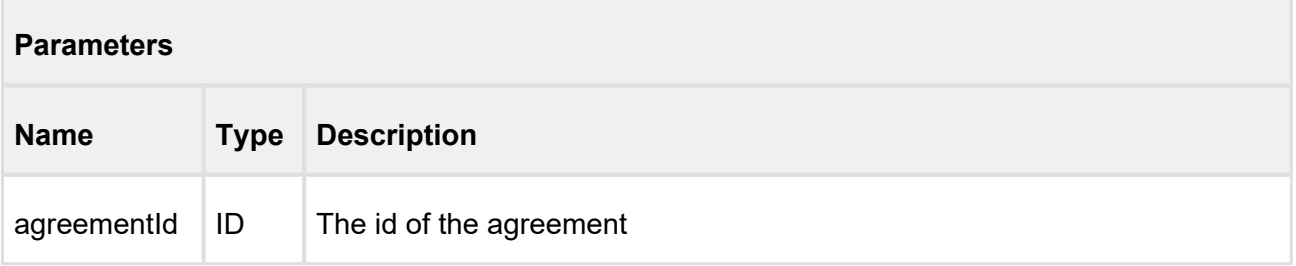

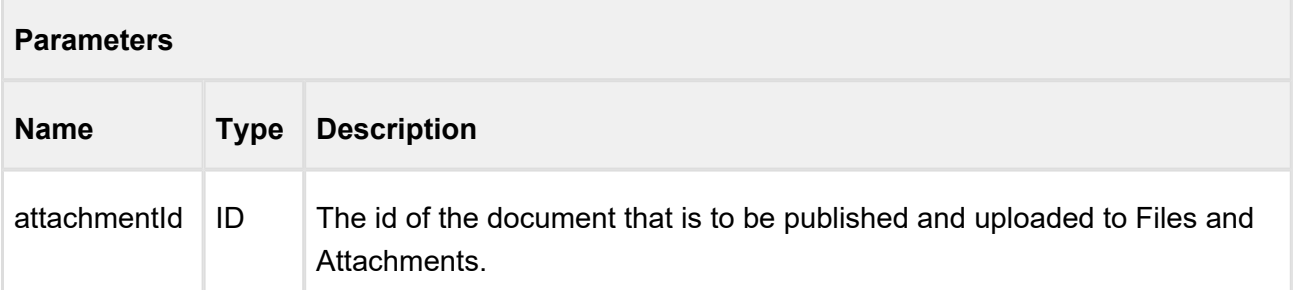

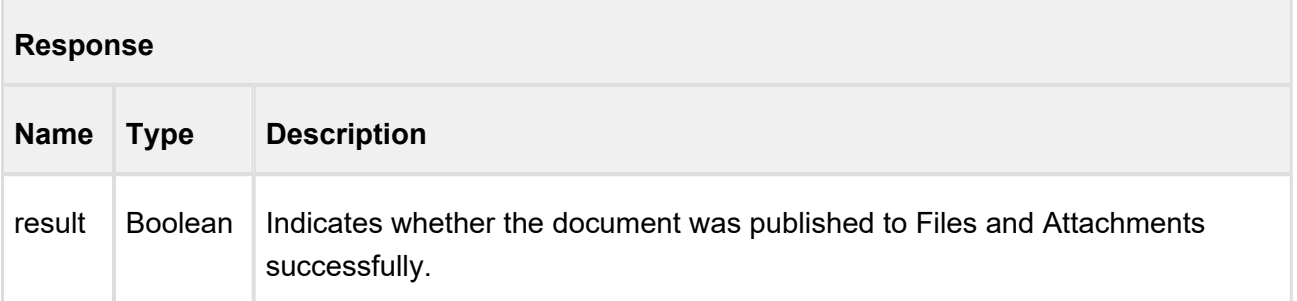

# <span id="page-12-0"></span>Publishing Document Outside of Salesforce

This publishes the agreement document for the activated agreement to an external location. This method will write the data into an integration object. A trigger should be written to send the document to the external location.

# **publishToExternalRepository**

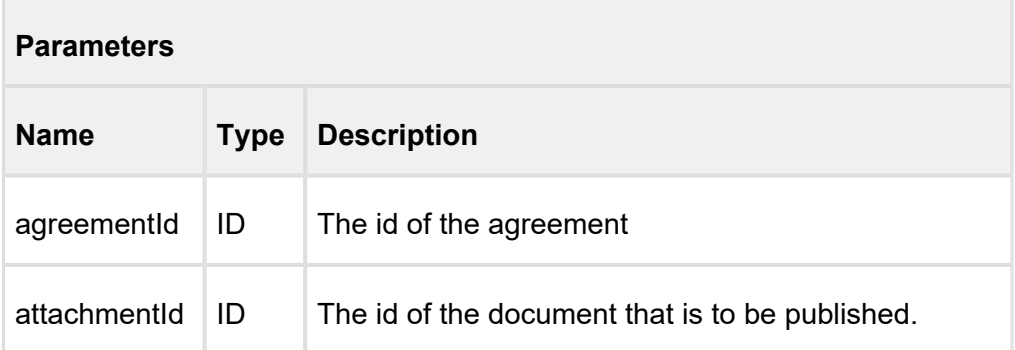

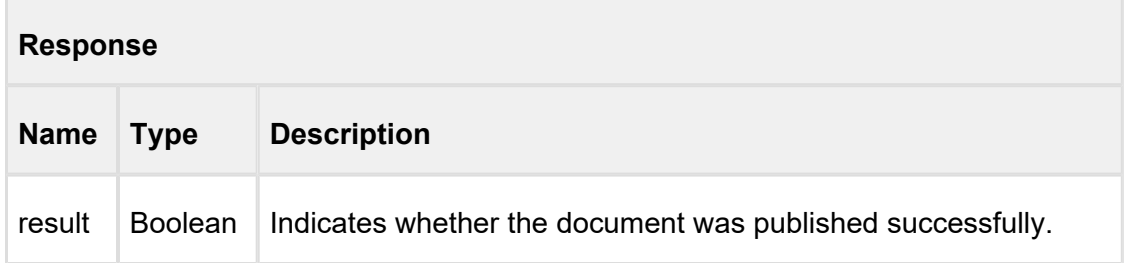

# <span id="page-13-0"></span>Merge Web Service

Converting a Word Document into a given output format for Standard Object (Deprecated)The Merge Web Service APIs are used for generating and manipulating documents. Both agreements and supporting documents can be generated, while text can be added to document headers and footers. Word documents can be converted into PDF documents and security rules can be applied to PDF documents.

The APIs enable you to do the following:

[Generating a Document](#page-15-0)

Generates a Word agreement document by using the template specified by the *templateId* parameter and the agreement indicated by the *agreementId*. The document is added to the Files and Attachments section for the Agreement object.

[Generating a Document for a Standard Object](#page-18-0)

Generates a Word agreement document for a standard object, using the template selected by the *templateId* parameter and the object indicated by the *sObjectId* and *sObjectType*.

[Generating a Supporting Document](#page-20-0)

Generates a supporting document, such as Contract Summary, Renewal Letter, and Termination Letter, using the template specified by the *templateId* and is associated with the agreement record represented by the *agreementId*.

[Adding Text to a Header and Footer](#page-23-0)

Appends the given text to the header and footer for a given document.

[Converting a Word Document into a given output format](#page-26-0) 

This API converts an agreement Word document, specified in *docFileName* into a specific output format using the parameters, such as *agreementId* and *docFormat*. This API internally checks if the header and footer are added to the generated document.

- [Converting a Word Document into a given output format for Standard Object](#page-28-0) **(Deprecated)** For any standard object, this API converts a generated Word document into a specific output format, specified in *docFormat* using the parameters, such as, *docId*, *docFileName*. This API is deprecated.
- [Converting a Word Document into a given output format](#page-26-0) **(Deprecated)**

This API converts an agreement Word document into a specific output format using the parameters, such as *agreementId* and *docFormat*. This API is deprecated.

[Converting a Word Document into a PDF](#page-32-0) This converts a Word document into a PDF document. It can be any Word document and does not have to be created using *generateDoc* or *generateSupportingDoc*. The protection level applicable on the Word document is not applicable to the PDF document.

[Converting a Word Document into a PDF for Standard Objects](#page-34-0)

This converts a Word document into a PDF document for a standard object. It can be any Word document and does not have to be created using *generateDoc* or *generateSupportingDoc*. The protection level applicable on the Word document is not applicable to the PDF document.

[Applying Security Parameters to a PDF](#page-36-0)

This applies Adobe PDF security parameters to the PDF document. Ensure that you have set an admin entry with the PDFSecurityDefaulttags. For more information, refer *Contract Management Administrator Guide*.

### [Enabling Authoring for Agreement Documents](#page-37-0)

This API enables redlining capability for a list of documents, specified in the *docIds*, by using the parameters, such as *sObjectID* and *pLevel*.

[Generating a Document on Submit Request](#page-38-0)

This API submits the generate document action using the given template from *templateId* and agreement from *agreementId*. The output format of the generated document is of the type specified in the *docFormat* parameter.

### [Generating a Document on Submit Request for a Standard Object](#page-40-0)

For a standard object, this API submits the generate document action using the given template from *templateId* and for a sObject from *sObjectId* and *sObjectType*. The output format of the generated document is of the type specified in the *docFormat* parameter.

#### [Generating a Supporting Document on Submit Request](#page-42-0)

This API submits the generate supporting document action using the given template from *templateId* and for an agreement from *agreementId*. The output format of the generated supporting document is of the type specified in the *docFormat* parameter.

• [Packaging Multiple Documents](#page-44-0)

This API packages multiple documents (such as a Quote and Agreement document) together into a single merged DOCX document. Implementation requires creating a custom Visualforce page to use the API for document packaging purposes.

- [Merging Multiple Documents to a PDF](#page-47-0) Apttus provides three APIs to assist you in merging multiple documents into a single PDF. Choose the API that best suits your needs.
- [Merging Proposal Documents into a single PDF Document](#page-55-0)

This API packages multiple proposal documents together into a single merged PDF document. Implementation requires creating a custom Visualforce page to use the API for document packaging purposes.

# <span id="page-15-0"></span>Generating a Document

Generates a Word agreement document by using the template specified by the templateId parameter and the agreement indicated by the agreementId. The document is added to the Files and Attachments section for the Agreement object.

The document can subsequently be converted to a PDF, using [convertWordDocToPDF.](https://docsandbox.apttus.com/display/CMSFSPR18SOAPAPIG/Converting+a+Word+Document+into+a+PDF)

#### **generateDoc**

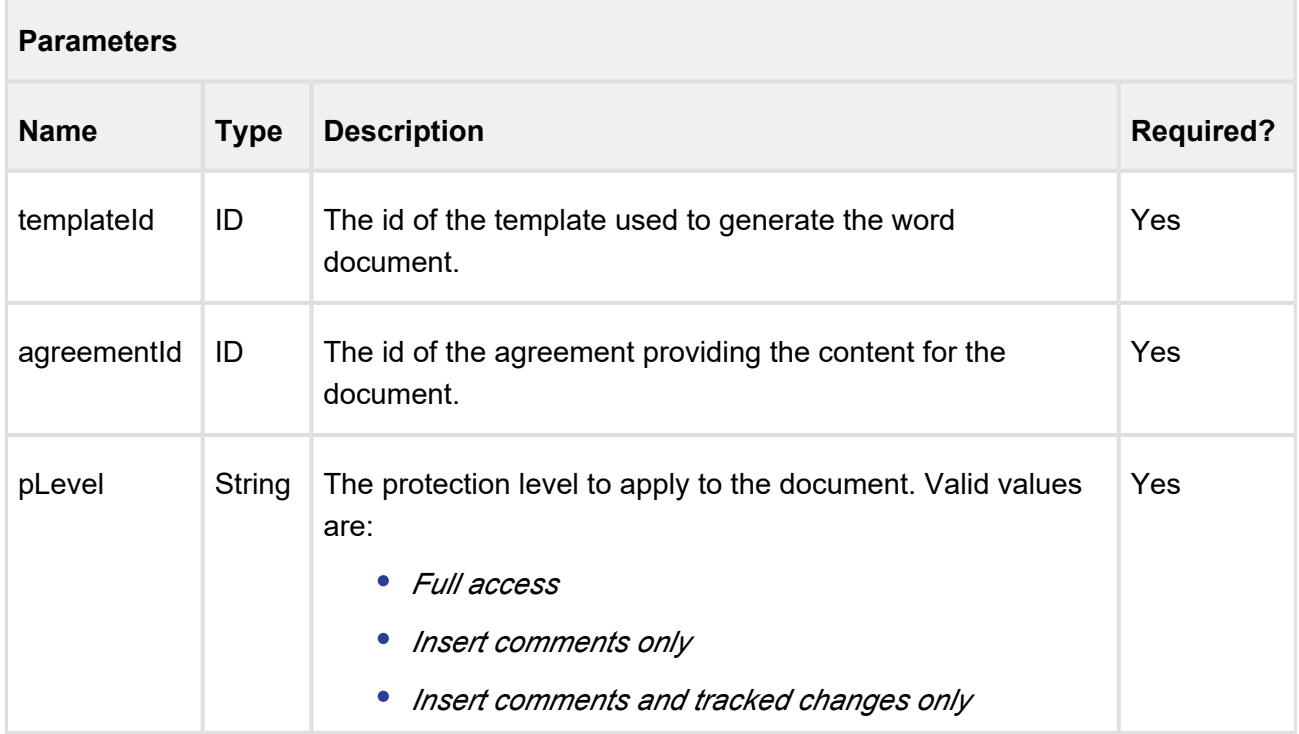

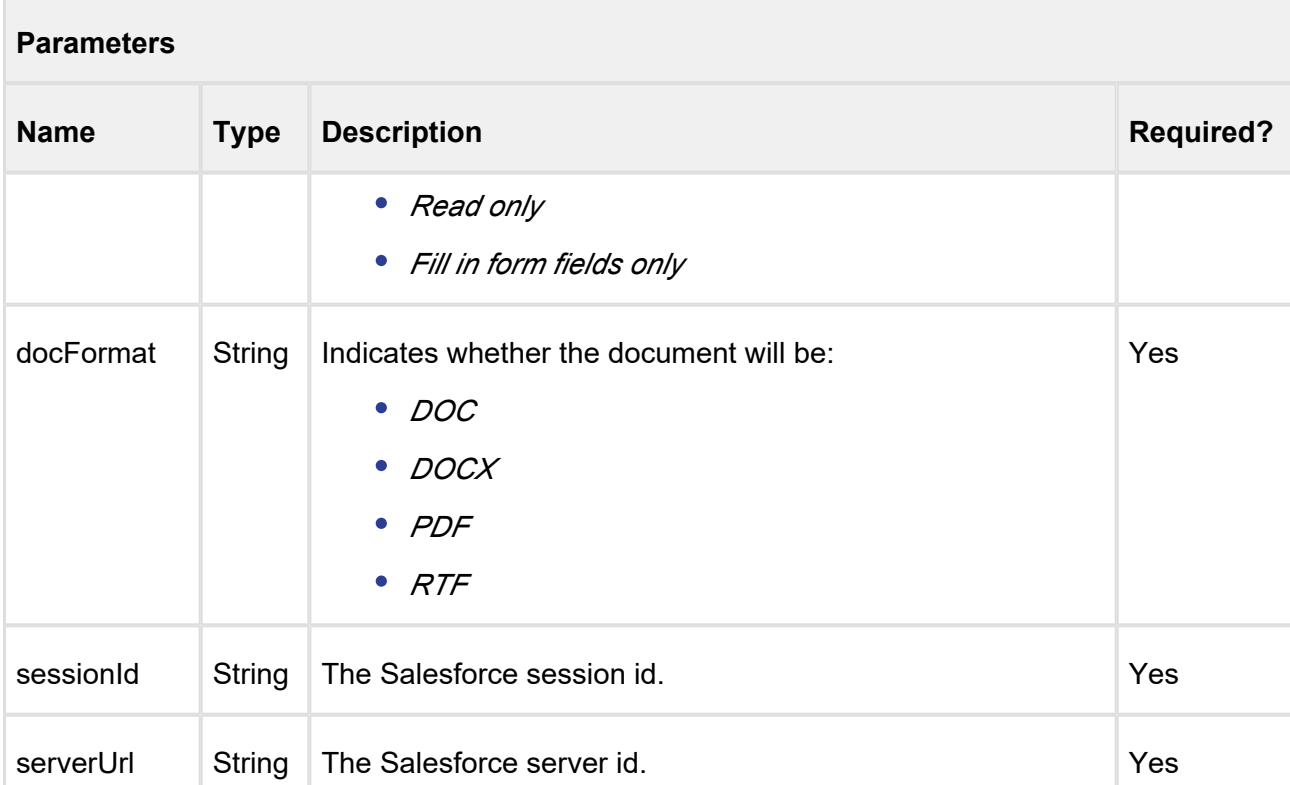

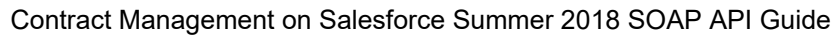

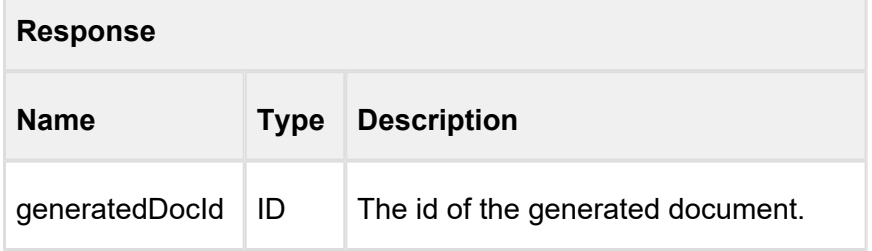

### **Code Sample**

```
ID templateId= 'a036F00000urlTX';
Id agreementId = 'a016F00001V5HZA';
String pLevel = 'Read only';
String docFormat = 'DOC';
String apiServerURL = System.Url.getSalesforceBaseUrl().
toExternalForm() + '/services/Soap/u/14.0/' + UserInfo.
getOrganizationId();
String SessionId = UserInfo.getSessionId(); //This is the session 
Id.
```
17 Copyright ©2018 Apttus Corporation. All rights reserved.

...............................

```
String generatedDocId = Apttus.MergeWebService.generateDoc
(templateId, agreementId, pLevel, docFormat, SessionId, 
apiServerURL);
```
#### **generateDoc2**

This API is the same as the **generateDoc** API and additionally enables you to add a draft watermark to the generated document.

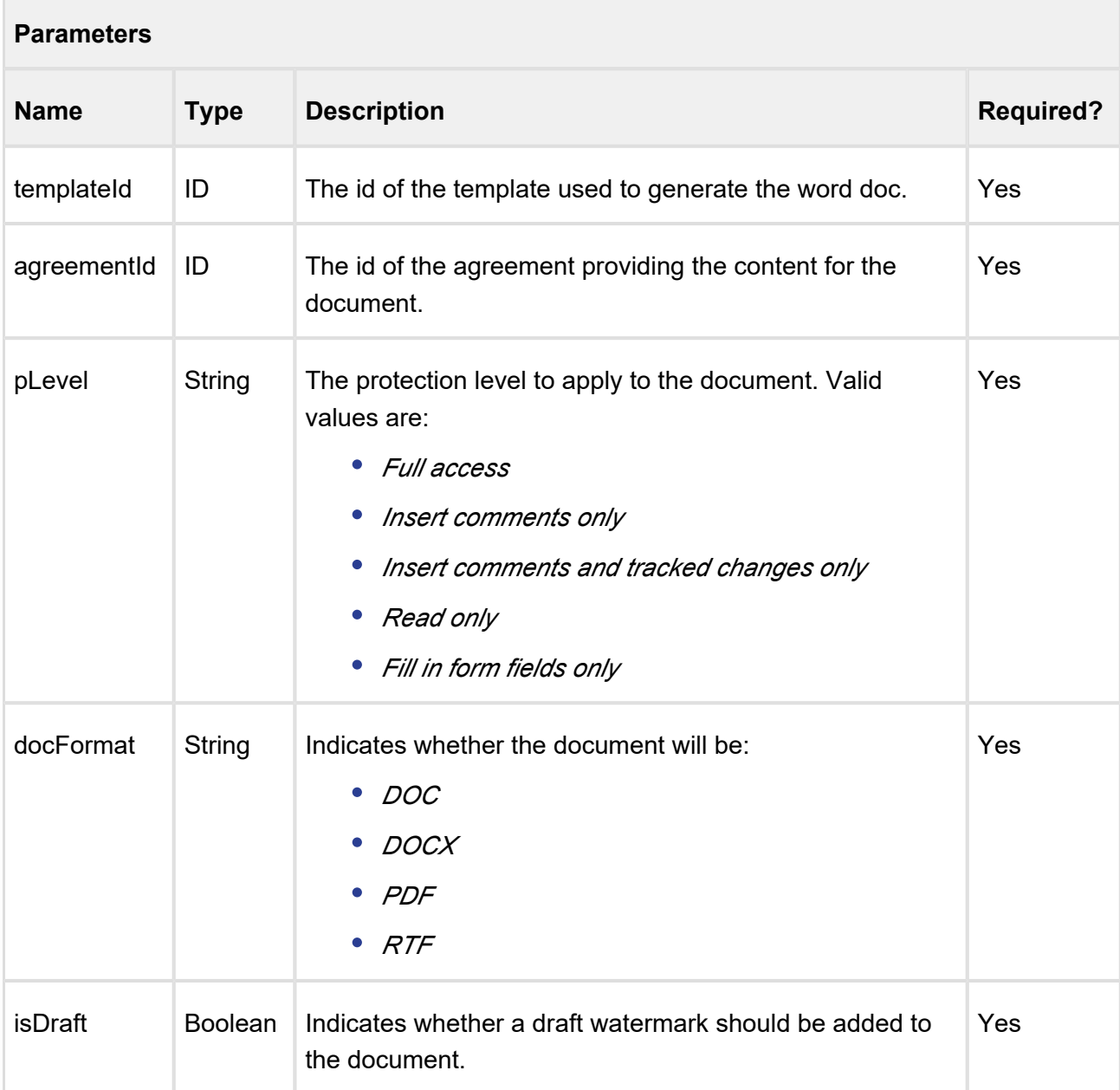

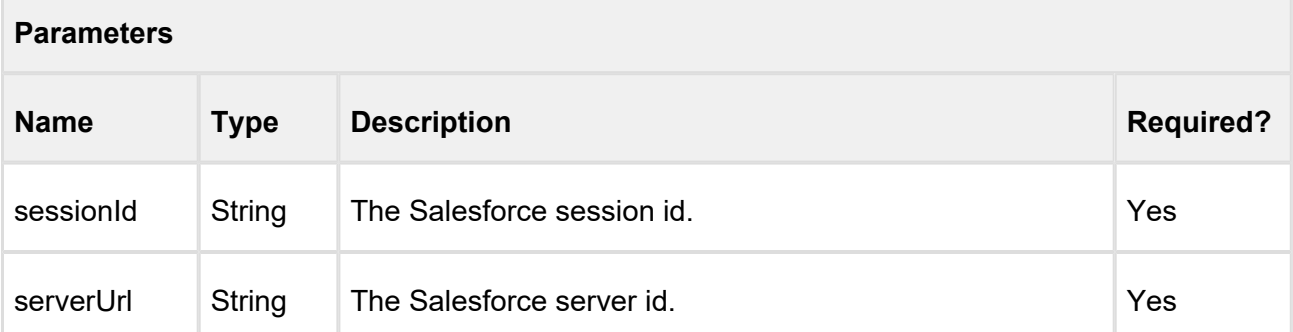

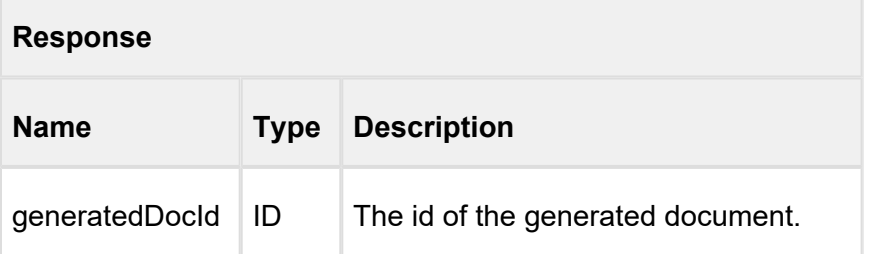

#### **Code Sample**

```
ID templateId= 'a036F00000urlTX';
Id agreementId = 'a016F00001V5K6C';
String pLevel = 'Read only';
String docFormat = 'DOC';
Boolean isDraft = true;
String apiServerURL = System.Url.getSalesforceBaseUrl().
toExternalForm() + '/services/Soap/u/14.0/' + UserInfo.
getOrganizationId();
String SessionId = UserInfo.getSessionId(); //This is the session
Id.
String generatedDocId = Apttus.MergeWebService.generateDoc2
(templateId, agreementId, pLevel, docFormat, isDraft, SessionId, 
apiServerURL);
```
# <span id="page-18-0"></span>Generating a Document for a Standard Object

Generates a Word agreement document for a standard object, using the template selected by the *templateId* parameter and the object indicated by *sObjectId* and *sObjectType*.

**generateCustomDoc**

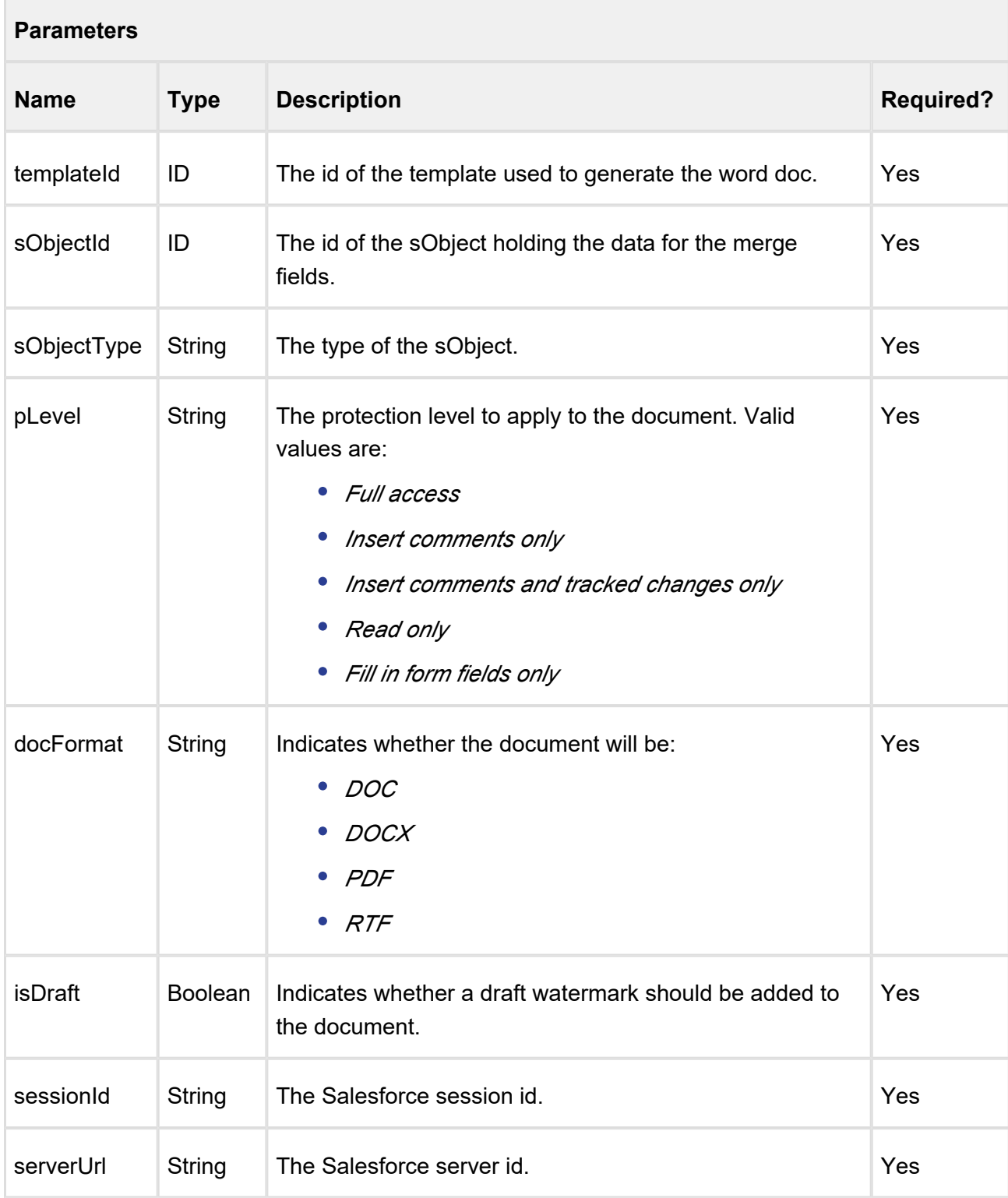

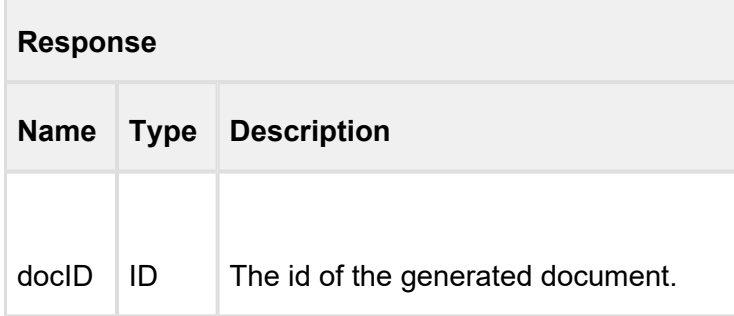

### **Code Sample**

```
ID templateId = 'a036100000Fha5D';
ID sObjectId = '0016100000KvBHi';
String sObjectType = 'Account';
String pLevel = 'Full access'; 
String docFormat = 'DOCX';
Boolean isDraft = true;
String sessionId = sessionId; //This is the session Id. 
String serverUrl = System.Url.getSalesforceBaseUrl().toExternalForm()
+ '/services/Soap/u/14.0/' + UserInfo.getOrganizationId(); 
ID docId = Apttus.MergeWebService.generateCustomDoc(templateId,
sObjectId,sObjectType,pLevel,docFormat,isDraft,sessionId,serverUrl);
```
# <span id="page-20-0"></span>Generating a Supporting Document

Generates a supporting document, such as Contract Summary, Renewal Letter, and Termination Letter, using the template specified by the *templateId* and is associated with the agreement record represented by the *agreementId*.

### **generateSupportingDoc**

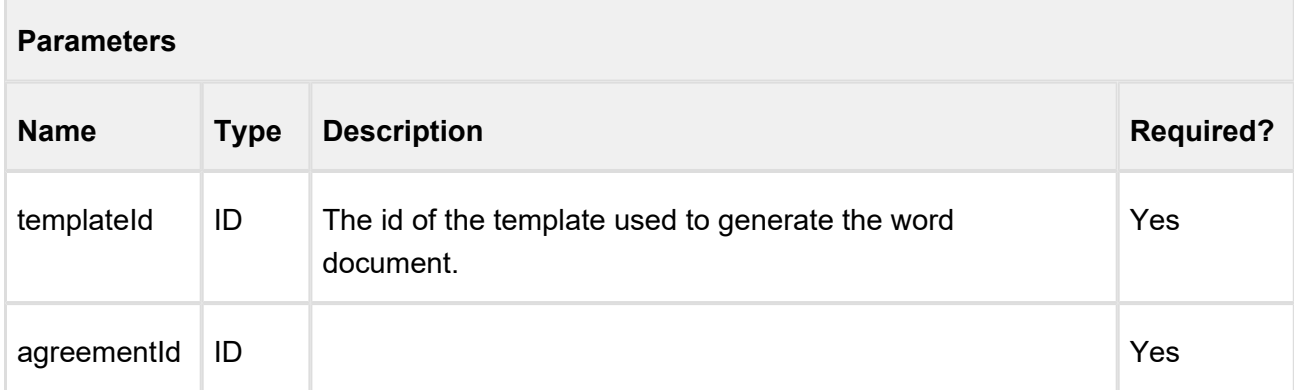

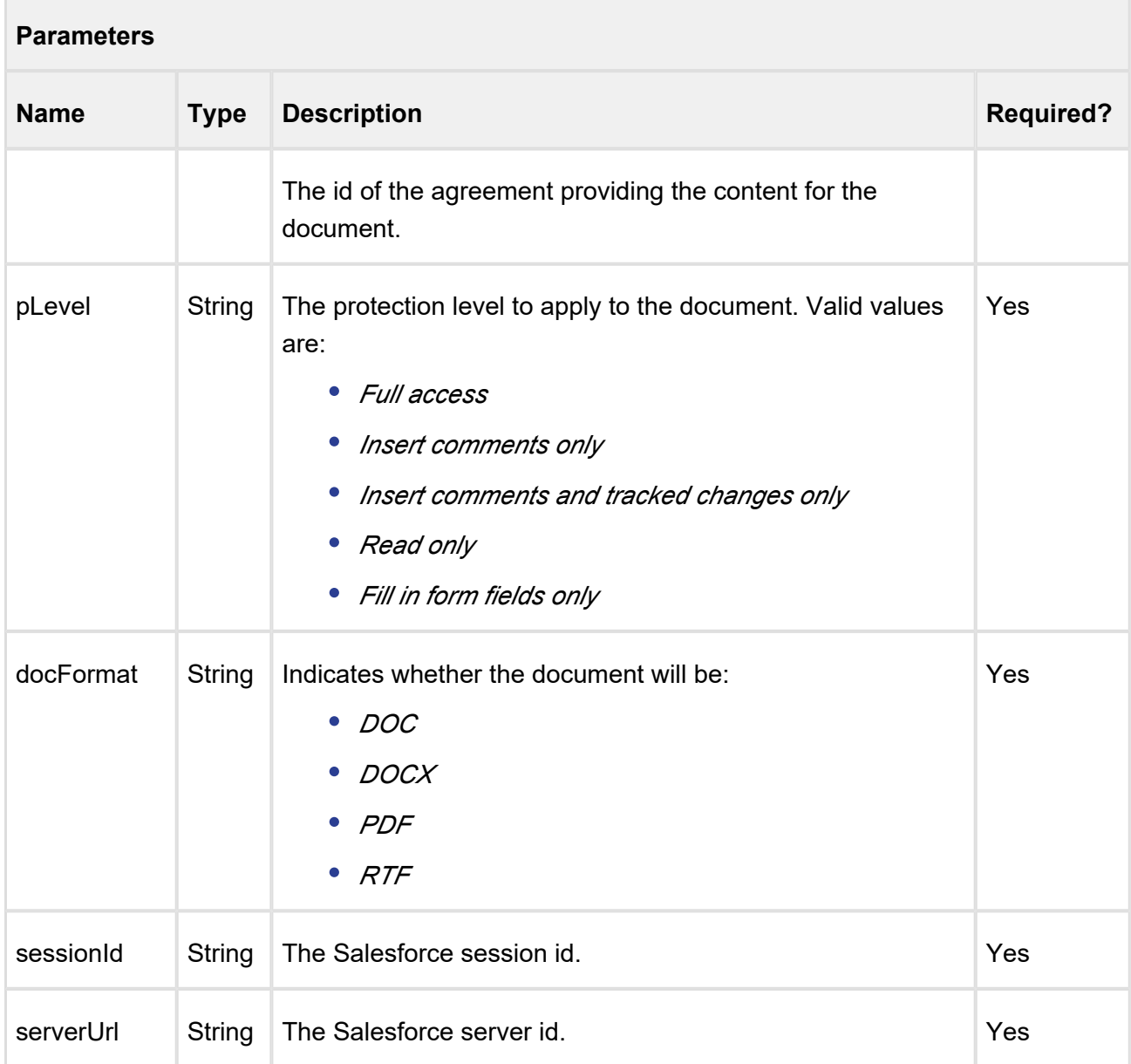

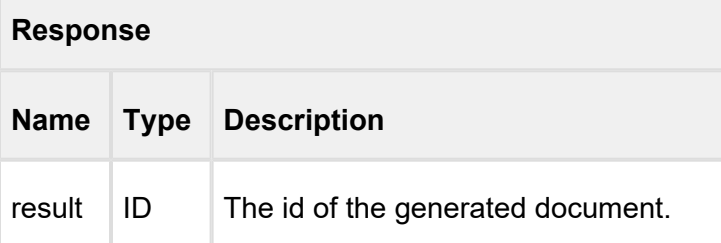

# **Code Sample**

22 Copyright ©2018 Apttus Corporation. All rights reserved.

÷

Contract Management on Salesforce Summer 2018 SOAP API Guide ...........................

```
ID templateId = 'a036100000Fha5D';
ID agreementId = 'a016100000Che3D';
String pLevel = 'Full access';
String docFormat = 'DOC';
String sessionId = sessionId; //This is the session Id.
String serverUrl = System.Url.getSalesforceBaseUrl().toExternalForm()
+ '/services/Soap/u/14.0/' + UserInfo.getOrganizationId();
ID docId = Apttus.MergeWebService.generateSupportingDoc(templateId,
agreementId, pLevel, docFormat, sessionId, serverUrl);
```
### **generateSupportingDoc2**

This API is the same as the **generateSupportingDoc** API and additionally enables you to add a draft watermark to the generated document.

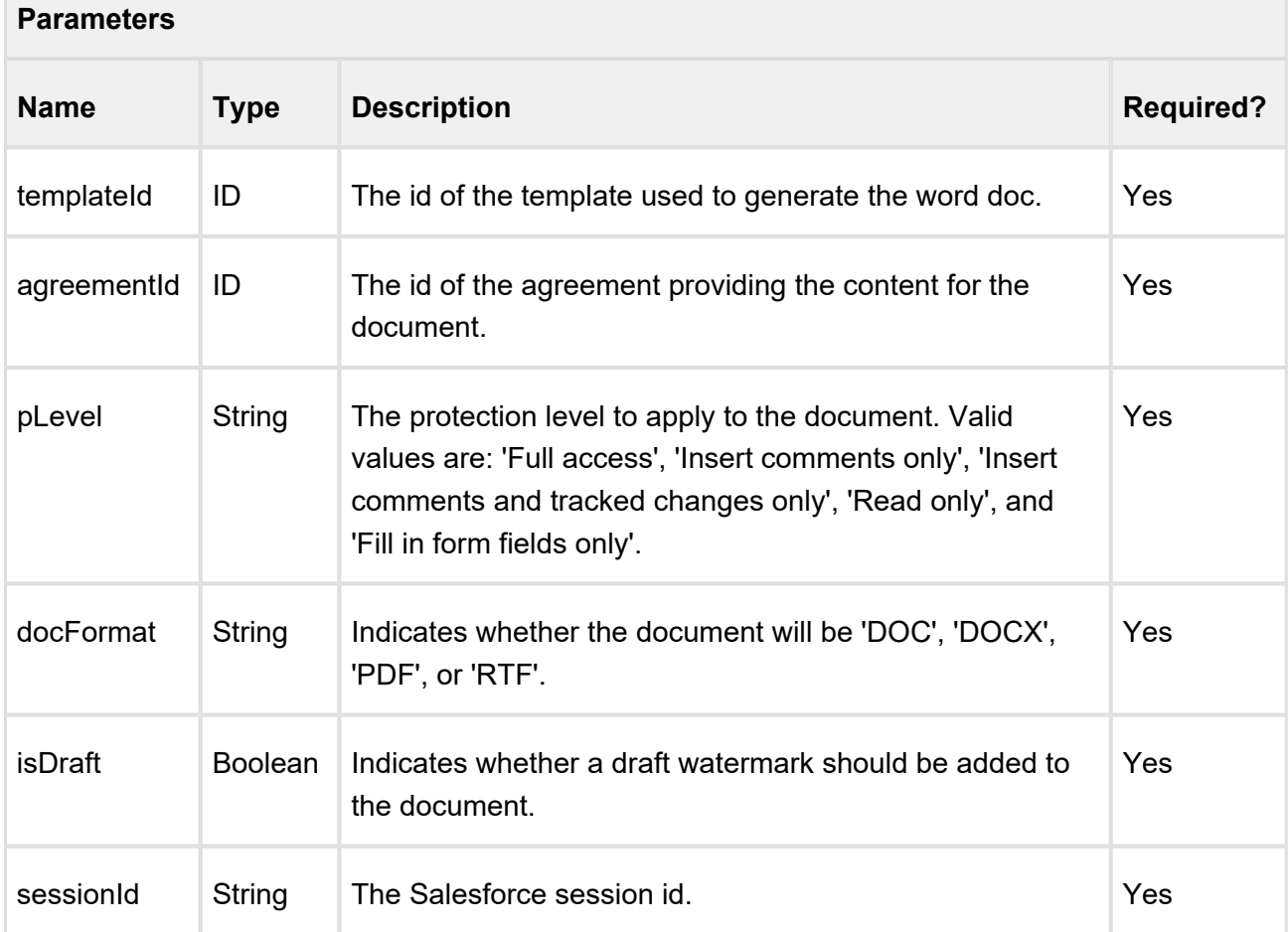

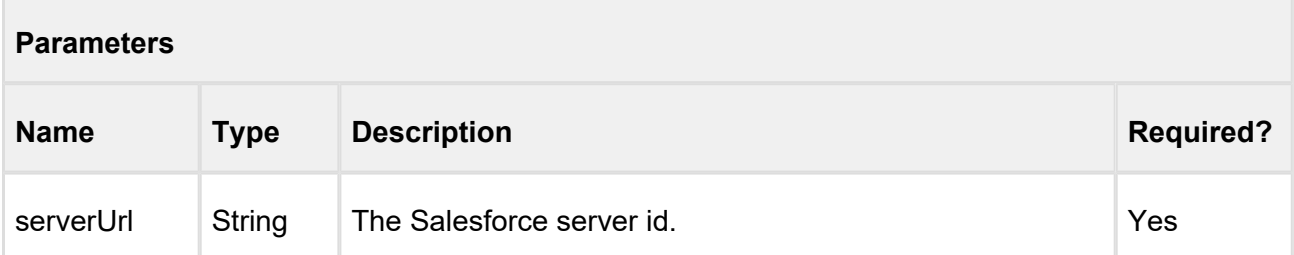

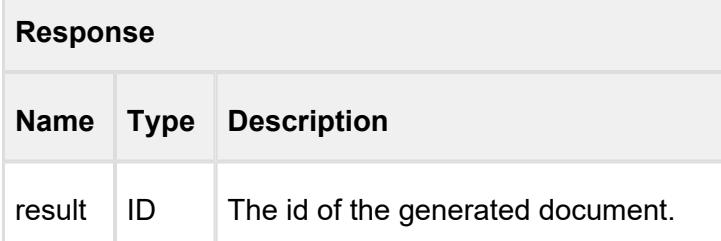

# **Code Sample**

```
ID templateId = 'a036100000Fha5D';
ID agreementId = 'a016100000Che3D';
String pLevel = 'Full access';
String docFormat = 'DOC';
isDraft= true;
String sessionId = sessionId; //This is the session Id.
String serverUrl = System.Url.getSalesforceBaseUrl().toExternalForm()
+ '/services/Soap/u/14.0/' + UserInfo.getOrganizationId();
ID docId = Apttus.MergeWebService.generateSupportingDoc2(templateId,
agreementId,pLevel,docFormat,isDraft,sessionId,serverUrl);
```
# <span id="page-23-0"></span>Adding Text to a Header and Footer

Append the given text to the header and footer for a given document.

# **appendToHeaderFooter**

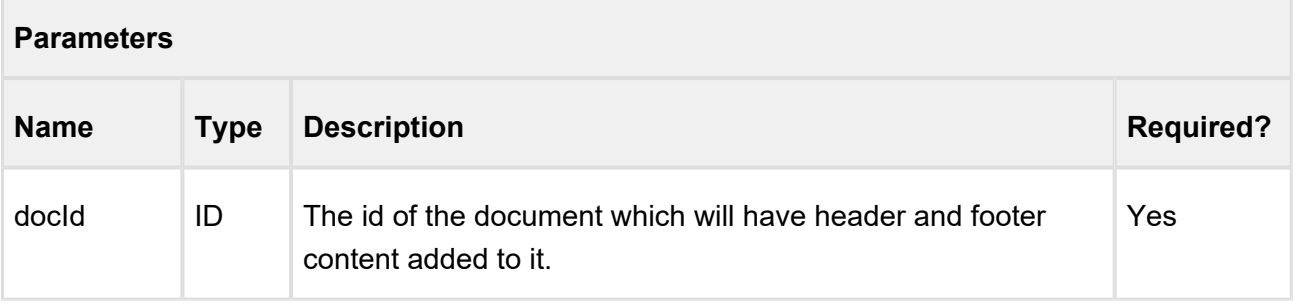

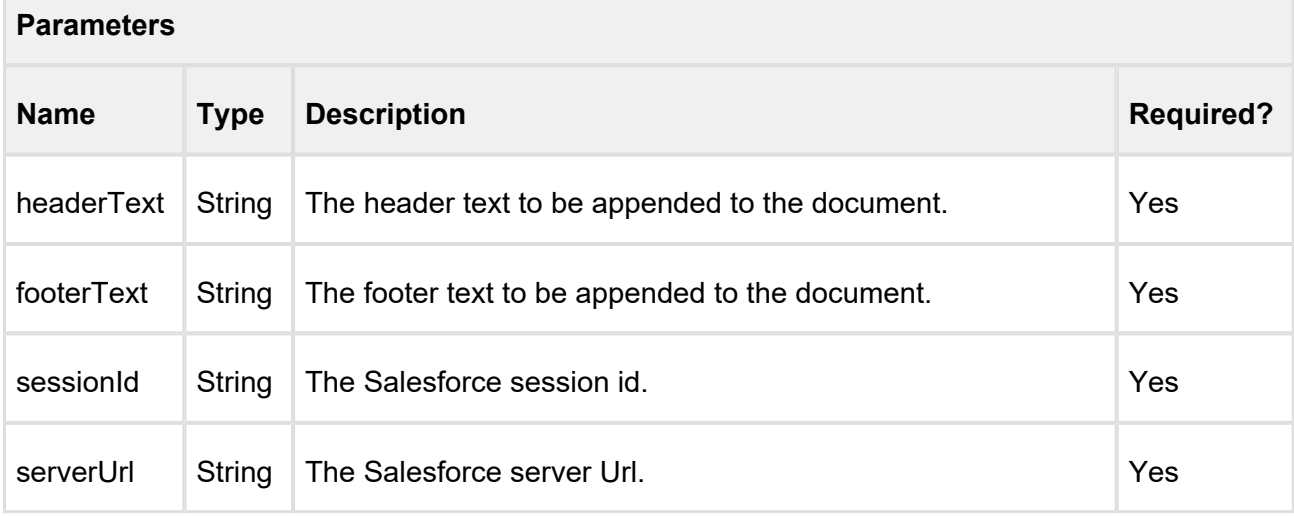

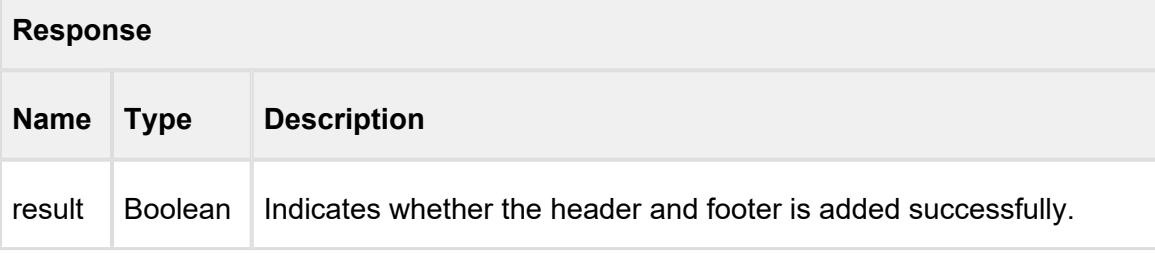

### **Code Sample**

```
ID docId= AttachmentId;
String headerText = 'This is Header';
String footerText = 'This is Footer'; 
String apiServerURL = System.Url.getSalesforceBaseUrl().
toExternalForm() + '/services/Soap/u/14.0/' +
UserInfo.getOrganizationId();
String SessionId = sessionId; //This is the session Id.
String generatedDocId = Apttus_Proposal.MergeWebService.
appendToHeaderFooter(docId, headerText, footerText, sessionId, 
serverUrl);
```
**appendToHeaderFooter** does not support protection levels for FX1 documents (FX2 documents do support document protection). Document protection levels are reset when header and footer are added. To retain protection levels for FX1 documents, use **appendToHeaderFooter2** instead.

⊕

# **appendToHeaderFooter2**

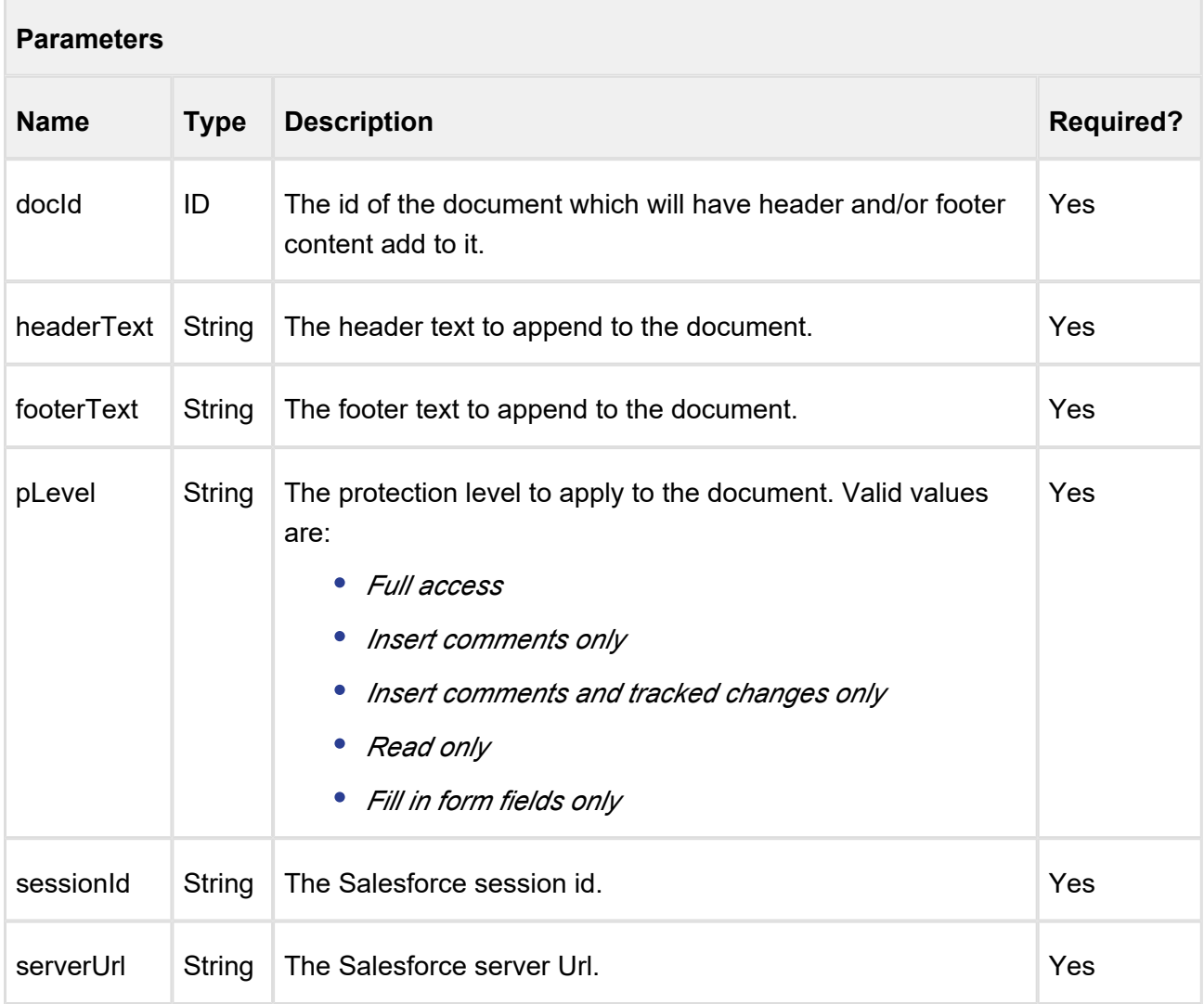

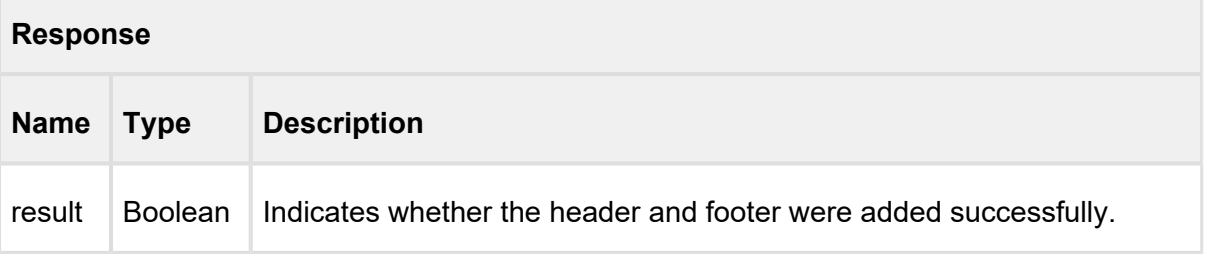

# **Code Sample**

26 Copyright ©2018 Apttus Corporation. All rights reserved.

-----

-------------------------

```
ID docId = 'a0Y61000002K6IR';
String headerText = 'Agreement Id: 0123456789';
String footerText = 'Date Created: 11/27/2018 7:23:15 PM';
String pLevel = 'Full access';
String sessionId = sessionId; //This is the session Id. 
String serverUrl = System.Url.getSalesforceBaseUrl().toExternalForm()
+ '/services/Soap/u/14.0/' + UserInfo.getOrganizationId();
Boolean result = Apttus.MergeWebService.appendToHeaderFooter2(docId, 
headerText, footerText, pLevel, sessionId, serverUrl);
```
# <span id="page-26-0"></span>Converting a Word Document into a given output format

This API converts an agreement Word document, specified in *docFileName* into a specific output format using the parameters, such as *agreementId* and *docFormat*. This API internally checks if the header and footer are added to the generated document.

- ⊕ If the output document format is DOC or DOCX, the Id returned is that of the updated input document.
	- If the output document format is PDF, the Id returned is that of the newly created document.

### **convertWordDocForAgreement**

-------------------------

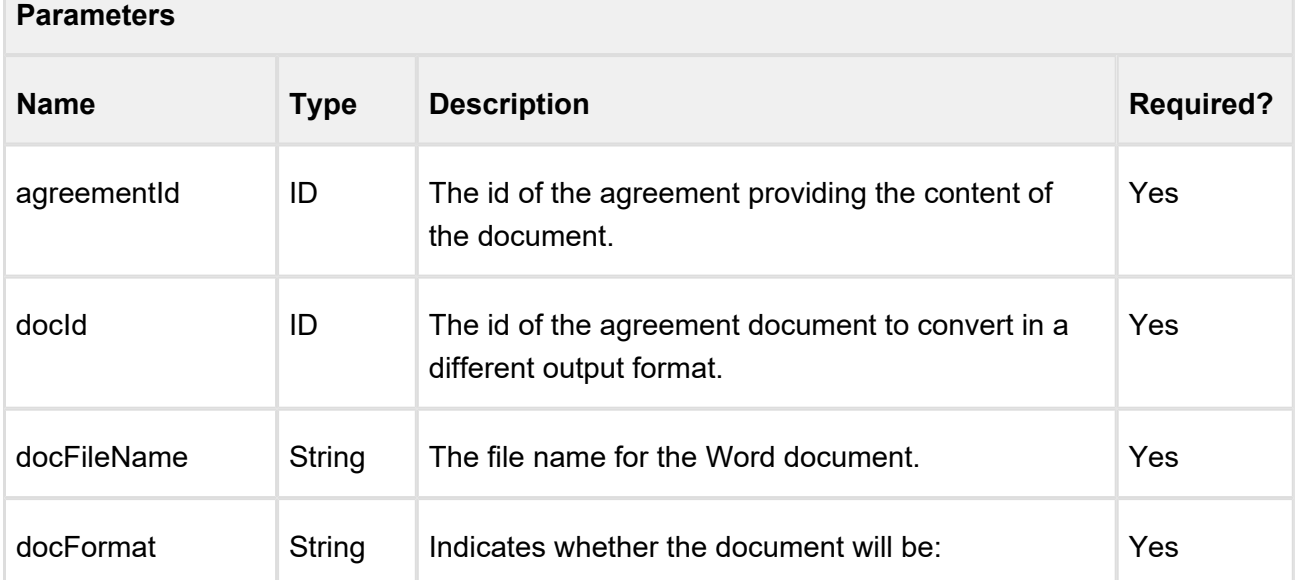

#### 27 Copyright ©2018 Apttus Corporation. All rights reserved.

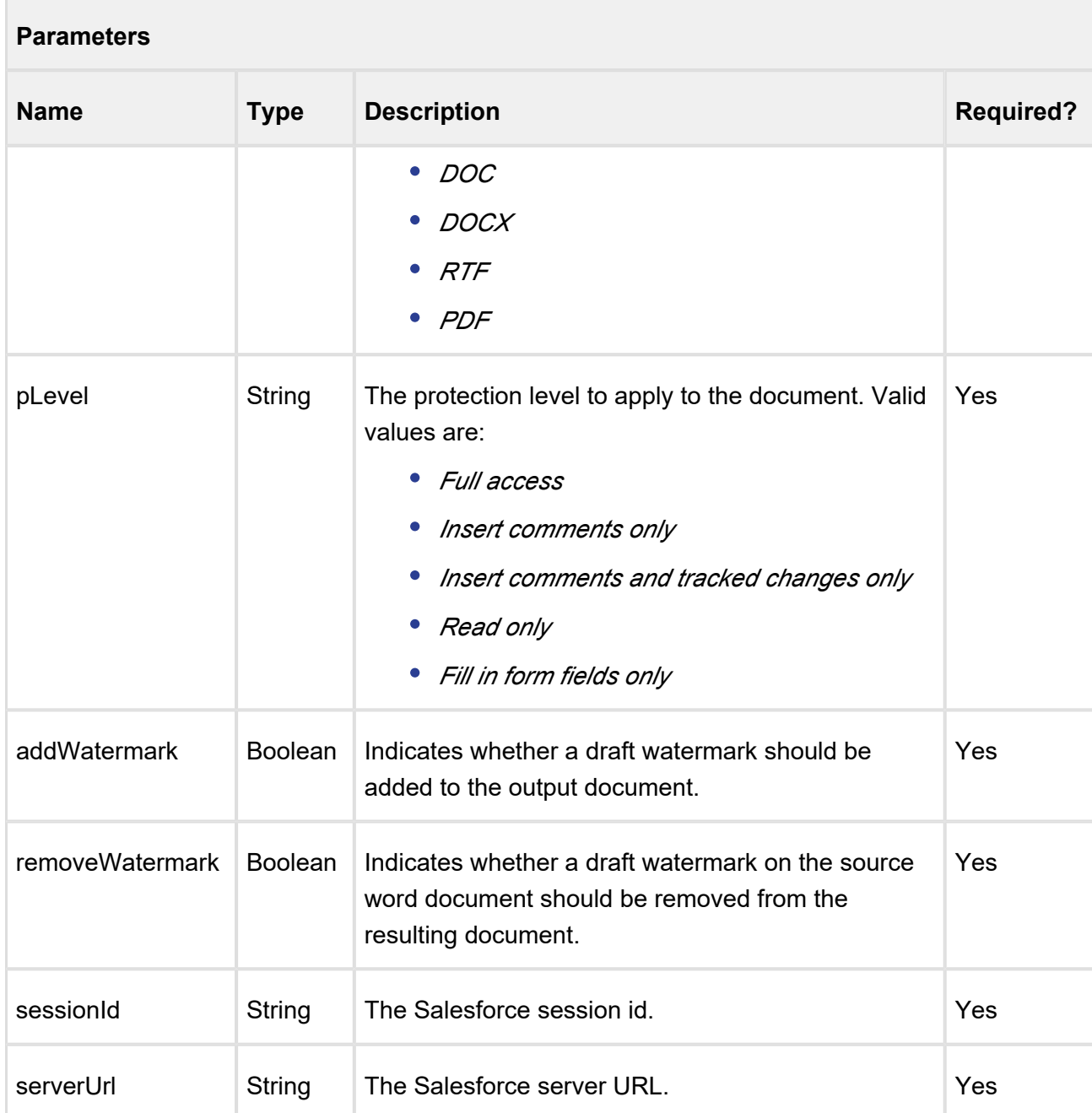

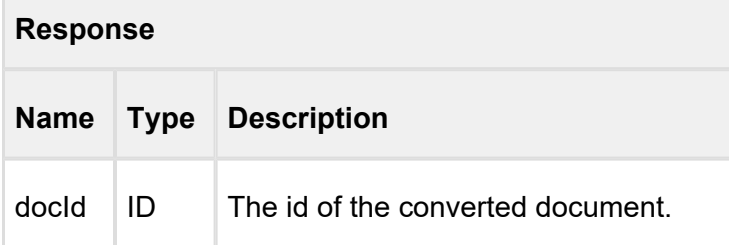

# **Code Sample**

```
String apiServerURL = System.Url.getSalesforceBaseUrl().
toExternalForm() + '/services/Soap/u/14.0/' + UserInfo.
getOrganizationId();
ID attachmentID = 'a036F00000urlTX';
Id agreementId = 'a016F00001V5HZA';
String pLevel = 'Read only';
String docFormat = 'PDF';
Boolean addWatermark = true;
Boolean removeWatermark = true;
ID docId = Apttus.MergeWebService.convertWordDocForAgreement
(agreementId,attachmentID,null,docFormat,pLevel,addWatermark,
removeWatermark,ServerInfo.getSessionId(),apiServerURL);
```
# <span id="page-28-0"></span>Converting a Word Document into a given output format for Standard Object (Deprecated)

For any standard object, this API converts a generated Word document into a specific output format, specified in *docFormat* using the parameters, such as, *docId*, *docFileName*. This API is deprecated.

# **convertWordDoc**

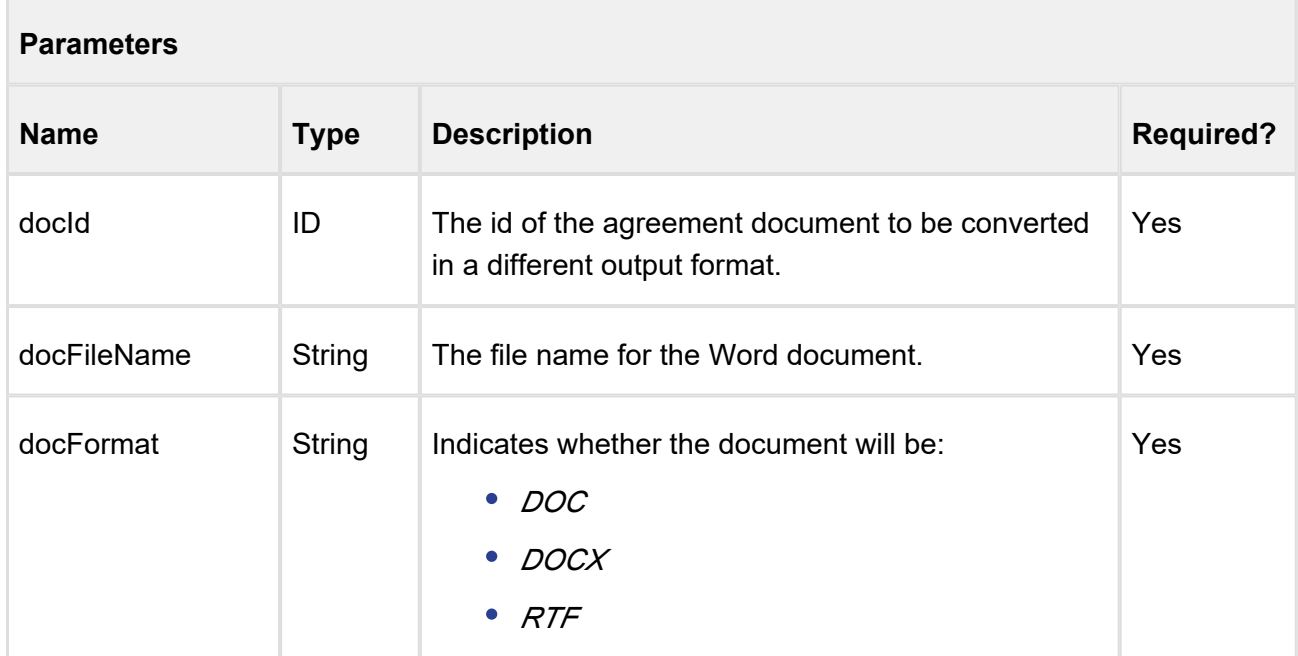

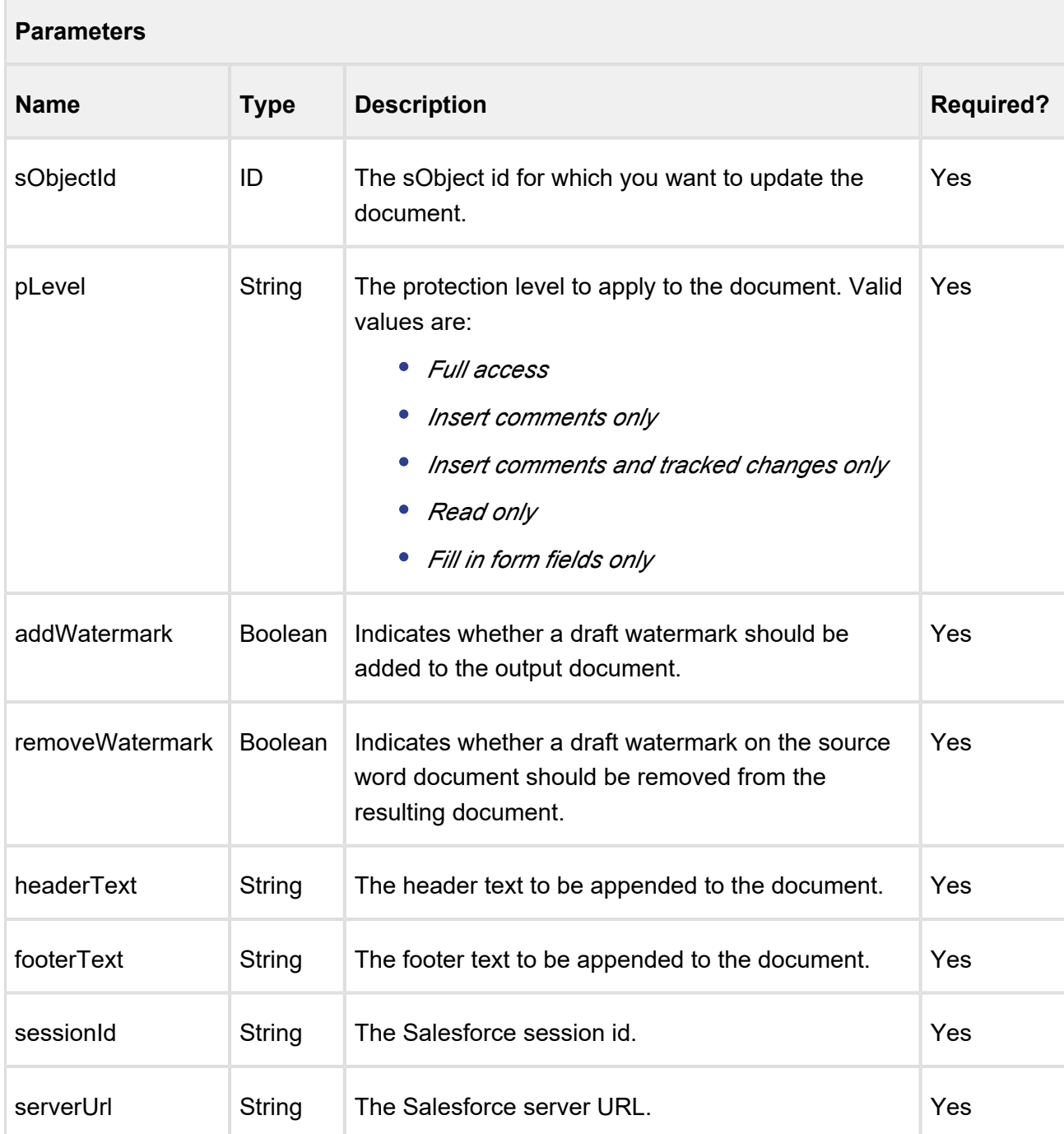

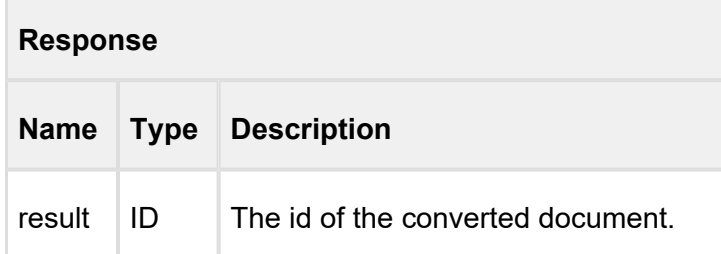

### **Code Sample**

```
ID docId = 'a0Y61000002K6IR';
String docFileName = 'Agreement';
String docFormat = 'PDF';
ID sObjectId = '0016100000KvBHi';
String pLevel = 'Full access';
Boolean addWatermark = true;
Boolean removeWatermark = false;
String headerText = 'Agreement Id: 0123456789';
String footerText = 'Date Created: 11/27/2018 7:23:15 PM';
String sessionId = sessionId; //This is the session Id.
String serverUrl = System.Url.getSalesforceBaseUrl().toExternalForm()
+ '/services/Soap/u/14.0/' + UserInfo.getOrganizationId();
ID ConvertedDocId= Apttus.MergeSupport.convertWordDoc(docId,
docFileName,docFormat,sObjectId,pLevel,addWatermark,removeWatermark,
headerText,footerText,sessionId,serverUrl) ;
```
# <span id="page-30-0"></span>Converting a Word Document into a given output format (Deprecated)

This API converts an agreement Word document into a specific output format using the parameters, such as *agreementId* and *docFormat*. This API is deprecated.

#### **convertAgreementWordDoc**

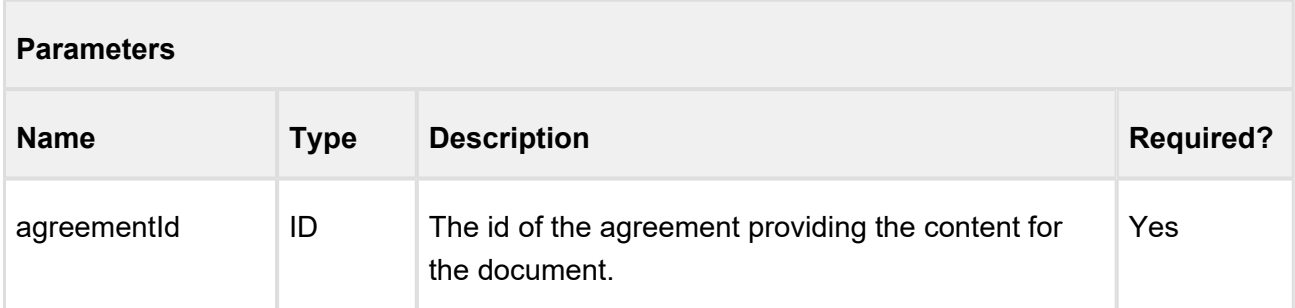

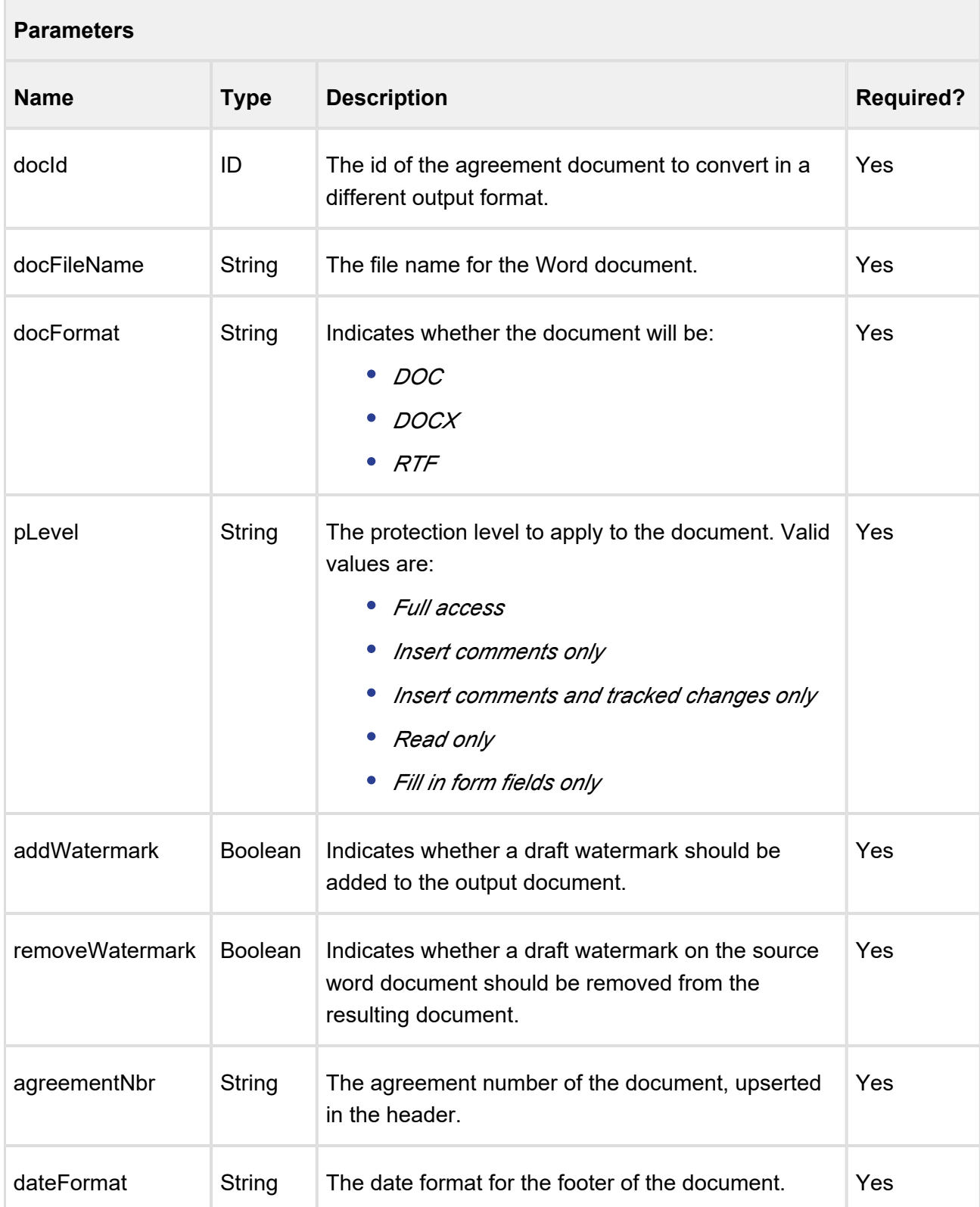

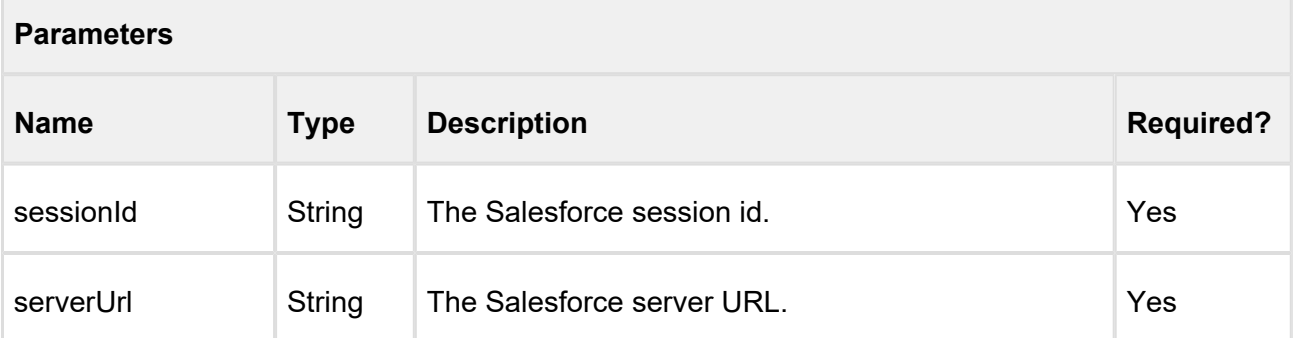

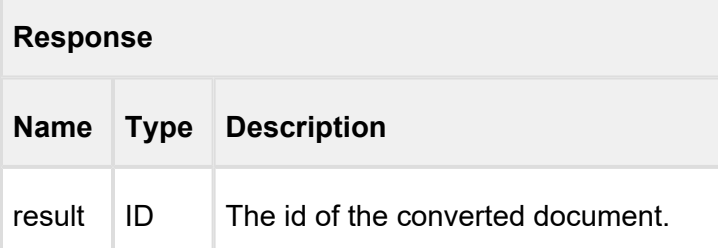

#### **Code Sample**

```
ID agreementId = 'a016100000Che3D';
ID docId = 'a0Y61000002K6IR';
String docFileName = 'Agreement';
String docFormat = 'PDF';
String pLevel = 'Full access';
Boolean addWatermark = true;
Boolean removeWatermark = false;
String agreementNbr = '1234';
String dateFormat = M/d/yyyy HH:mm:ss';
String sessionId = sessionId; //This is the session Id.
String serverUrl = System.Url.getSalesforceBaseUrl().toExternalForm()
+ '/services/Soap/u/14.0/' + UserInfo.getOrganizationId();
ID ConvertedDocId = Apttus.MergeWebService.convertAgreementWordDoc
(agreementId,docId,docFileName,docFormat,pLevel,addWatermark,
removeWatermark,agreementNbr,dateFormat,sessionId,serverUrl);
```
# <span id="page-32-0"></span>Converting a Word Document into a PDF

This converts a Word document into a PDF document. It can be any Word document and does not have to be created using *generateDoc* or *generateSupportingDoc*. The protection level applicable to the Word document is not applicable to the PDF document.

# Contract Management on Salesforce Summer 2018 SOAP API Guide **convertWordDocToPDF**

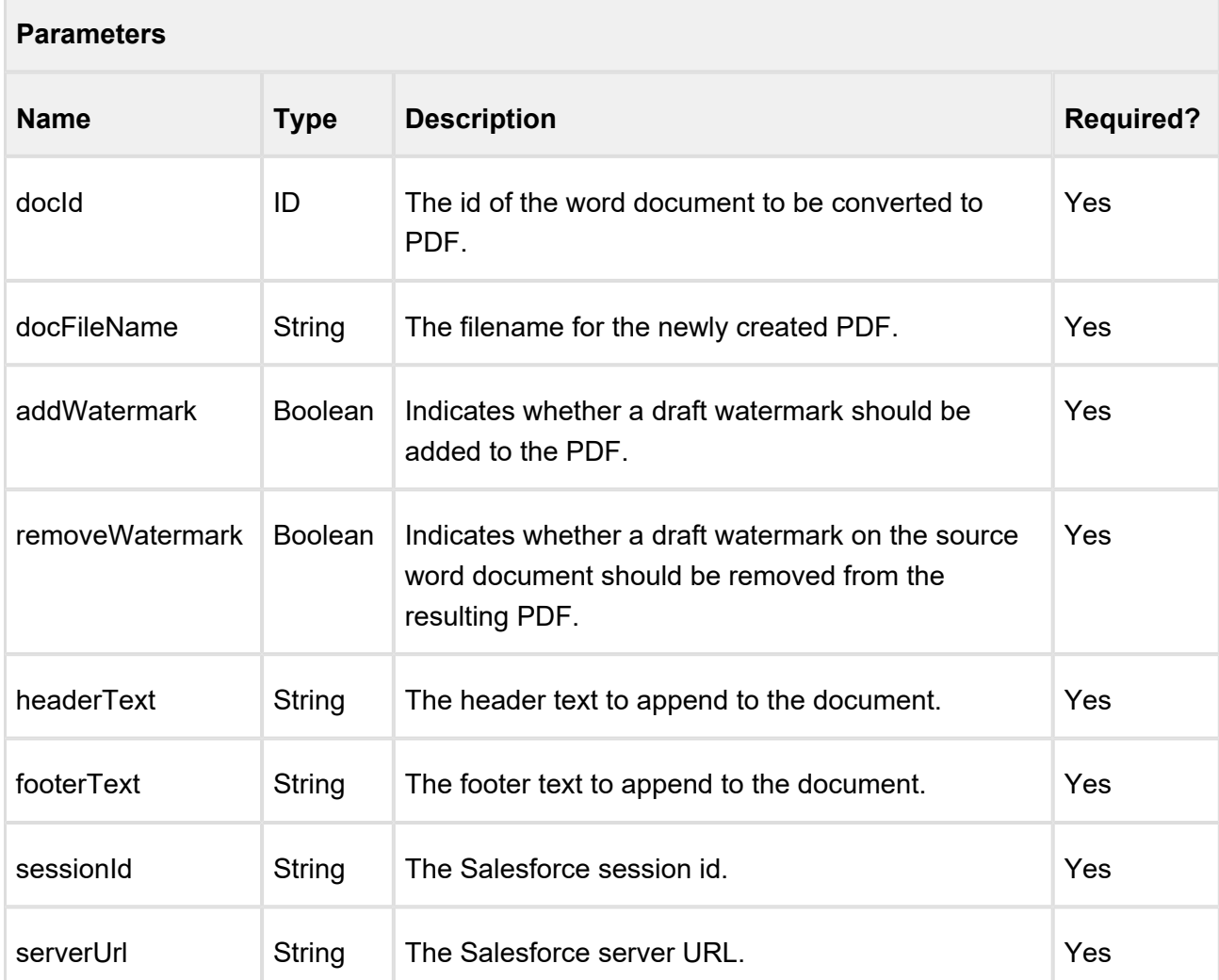

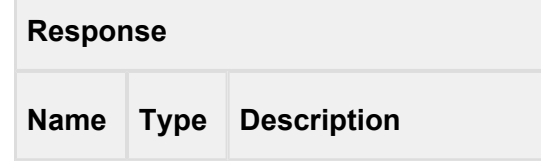

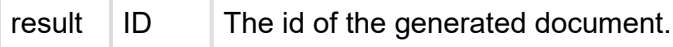

# **Code Sample**

```
Id docId = attachmentId;
String filename = 'newPDFFile.pdf';
```
34 Copyright ©2018 Apttus Corporation. All rights reserved.

 $\overline{a}$ 

```
Boolean addWatermark = 'true';
Boolean removeWatermark = 'false';
String headerText = 'This is Header';
String footerText = 'This is Footer';
String apiServerURL = System.Url.getSalesforceBaseUrl().
toExternalForm() + '/services/Soap/u/14.0/' + UserInfo.
getOrganizationId();
String SessionId = sessionId; //This is the session Id.
Id convertedDocId = Apttus.MergeWebService.convertWordDocToPDF
(docId, fileName,
addWatermark, removeWatermark, headerText, footerText, apiSessionId, 
apiServerURL);
```
# <span id="page-34-0"></span>Converting a Word Document into a PDF for Standard Objects

This converts a Word document into a PDF document for a standard object. It can be any Word document and does not have to be created using *generateDoc* or *generateSupportingDoc*. The protection level applicable on the Word document is not applicable to the PDF document.

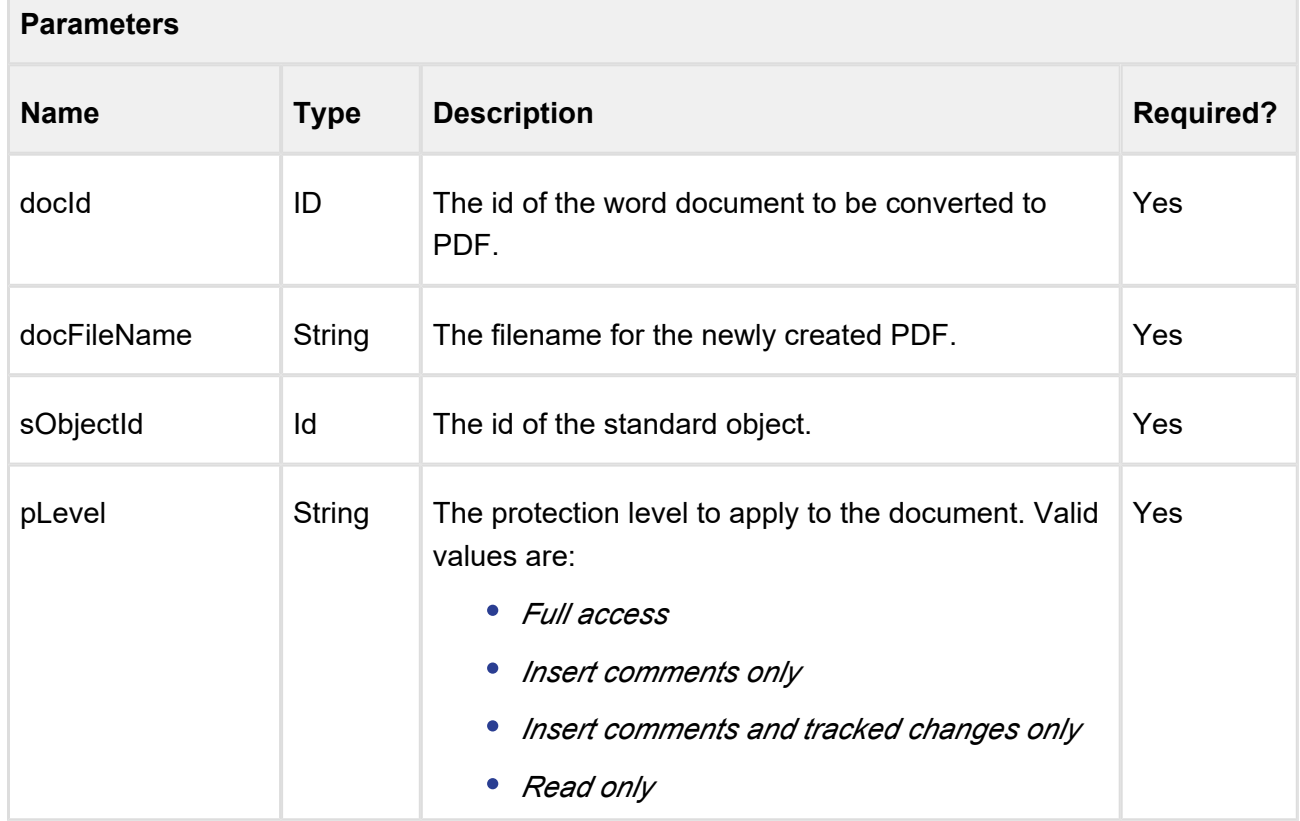

#### **convertWordDocToPDF2**

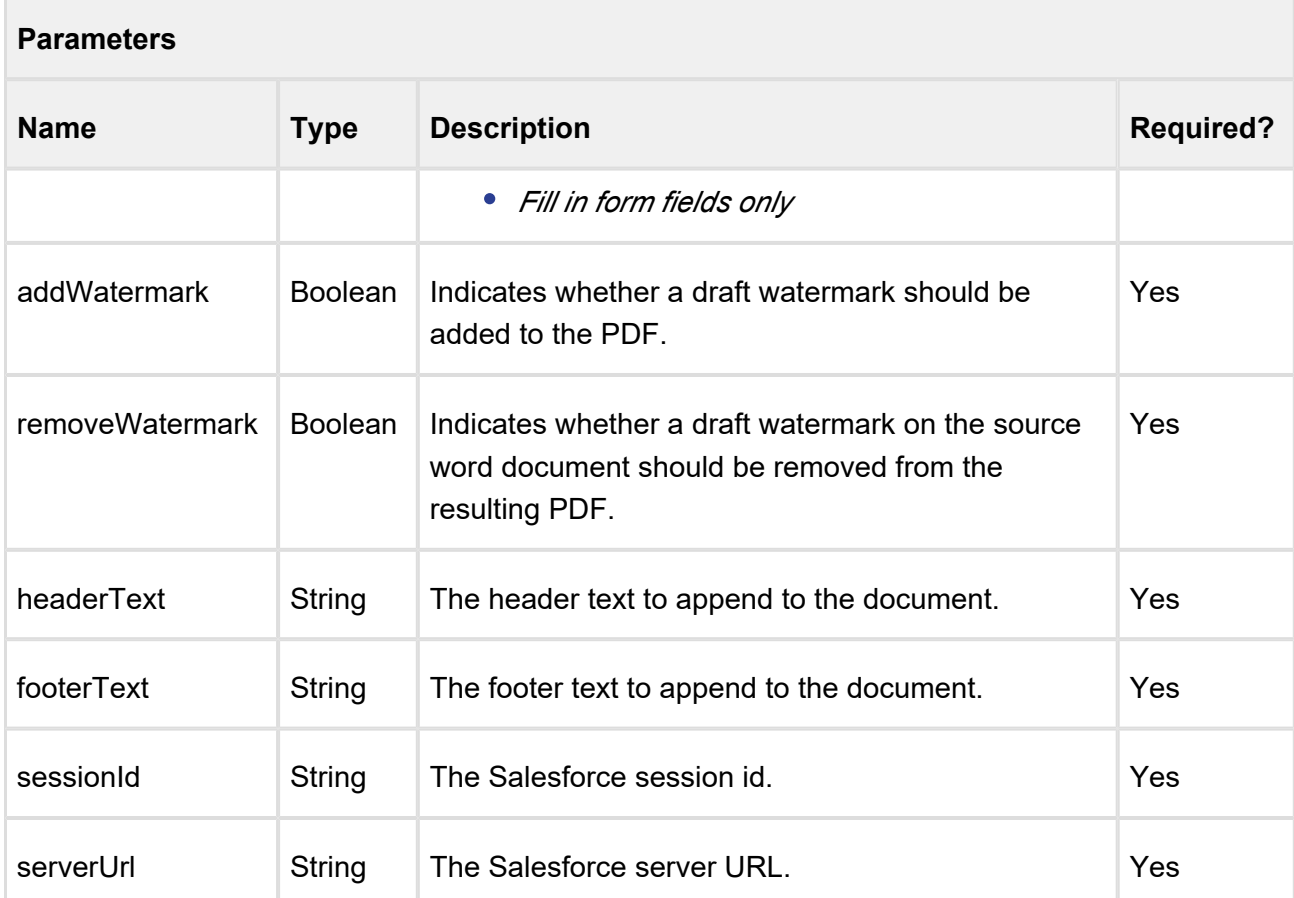

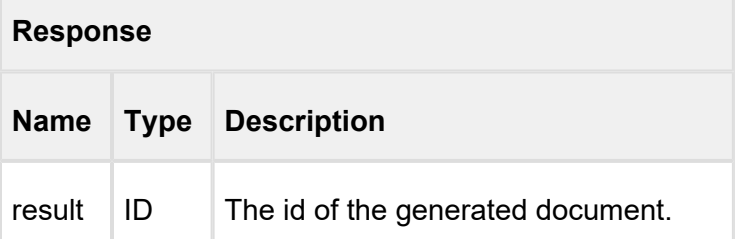

### **Code Sample**

```
ID docId = 'a0Y61000002K6IR';
String docFileName = 'Agreement';
ID sObjectId = null;
String pLevel = null;
Boolean addWatermark = true;
Boolean removeWatermark = false;
String headerText = 'Agreement Id: 0123456789';
String footerText = 'Date Created: 11/27/2018 7:23:15 PM';
```
36 Copyright ©2018 Apttus Corporation. All rights reserved.

```
String sessionId = sessionId; //This is the session Id.
String serverUrl = System.Url.getSalesforceBaseUrl().toExternalForm()
+ '/services/Soap/u/14.0/' + UserInfo.getOrganizationId();
ID ConvertedDocId = Apttus.MergeWebService.convertWordDocToPDF2
(docId,docFileName,sObjectId,pLevel,addWatermark,removeWatermark,
```
headerText,footerText,sessionId,serverUrl);

# <span id="page-36-0"></span>Applying Security Parameters to a PDF

This applies Adobe PDF security parameters to the PDF document. Ensure that you have set an admin entry with the **PDFSecurityDefault** tags. For more information, refer *Contract Management Admin Guide*.

TheapplyPDFSecurity()function provides a great way to handle document security. Using this function is fairly complex, and what we want is a simple way to quickly apply security. The function provides us with just such an option. The actual parameters in the policy could bedocId,session Id, serverUrland so on. This API controls the security properties of a PDF document, such as, Content Copying, Filling of form fields, and Printing.

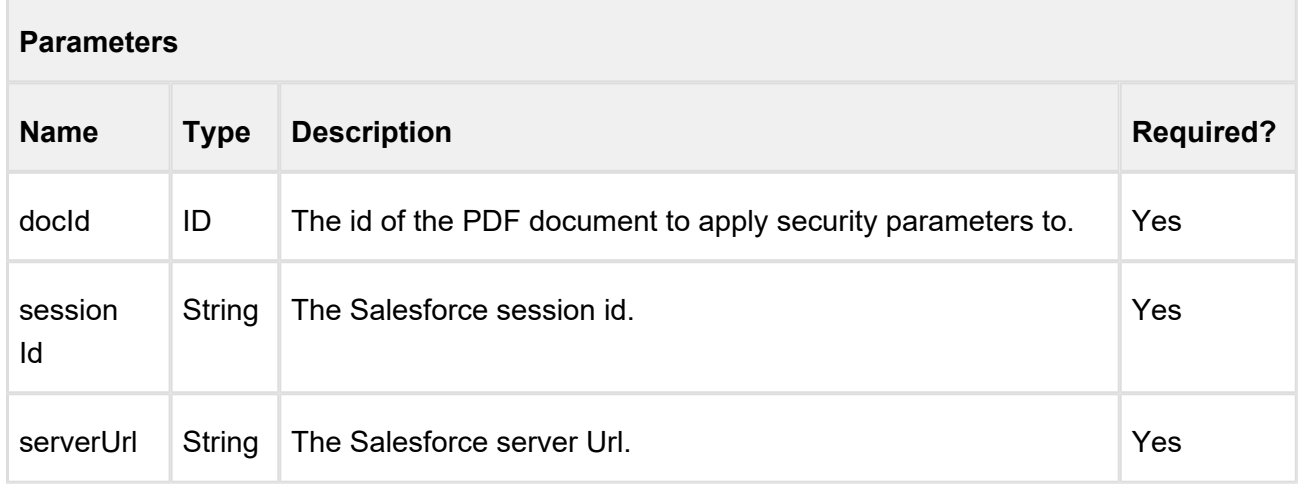

# **applyPDFSecurity**

# **Response**

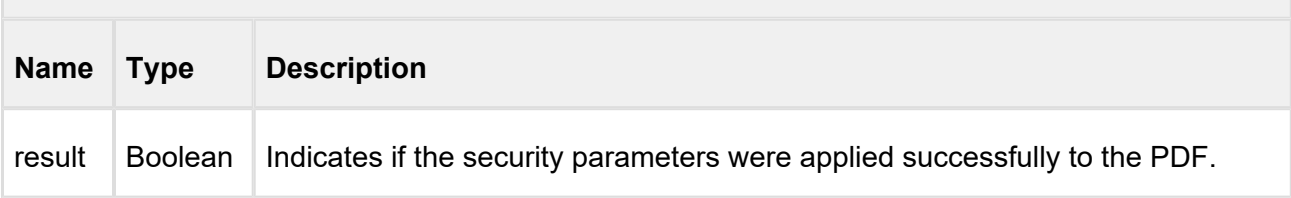

# **Code Sample**

```
ID docId = 'a0Y61000002K6IR';
String sessionId = sessionId; //This is the session Id.
String serverUrl = System.Url.getSalesforceBaseUrl().toExternalForm()
+ '/services/Soap/u/14.0/' + UserInfo.getOrganizationId();
Boolean result = Apttus.MergeWebService.applyPDFSecurity(docId,
sessionId, serverUrl);
```
# <span id="page-37-0"></span>Enabling Authoring for Agreement Documents

This API enables redlining capability for a list of documents, specified in the *docIds*, by using the parameters, such as  $sObjectID$  and  $pLevel$ .

### **enableAuthoring**

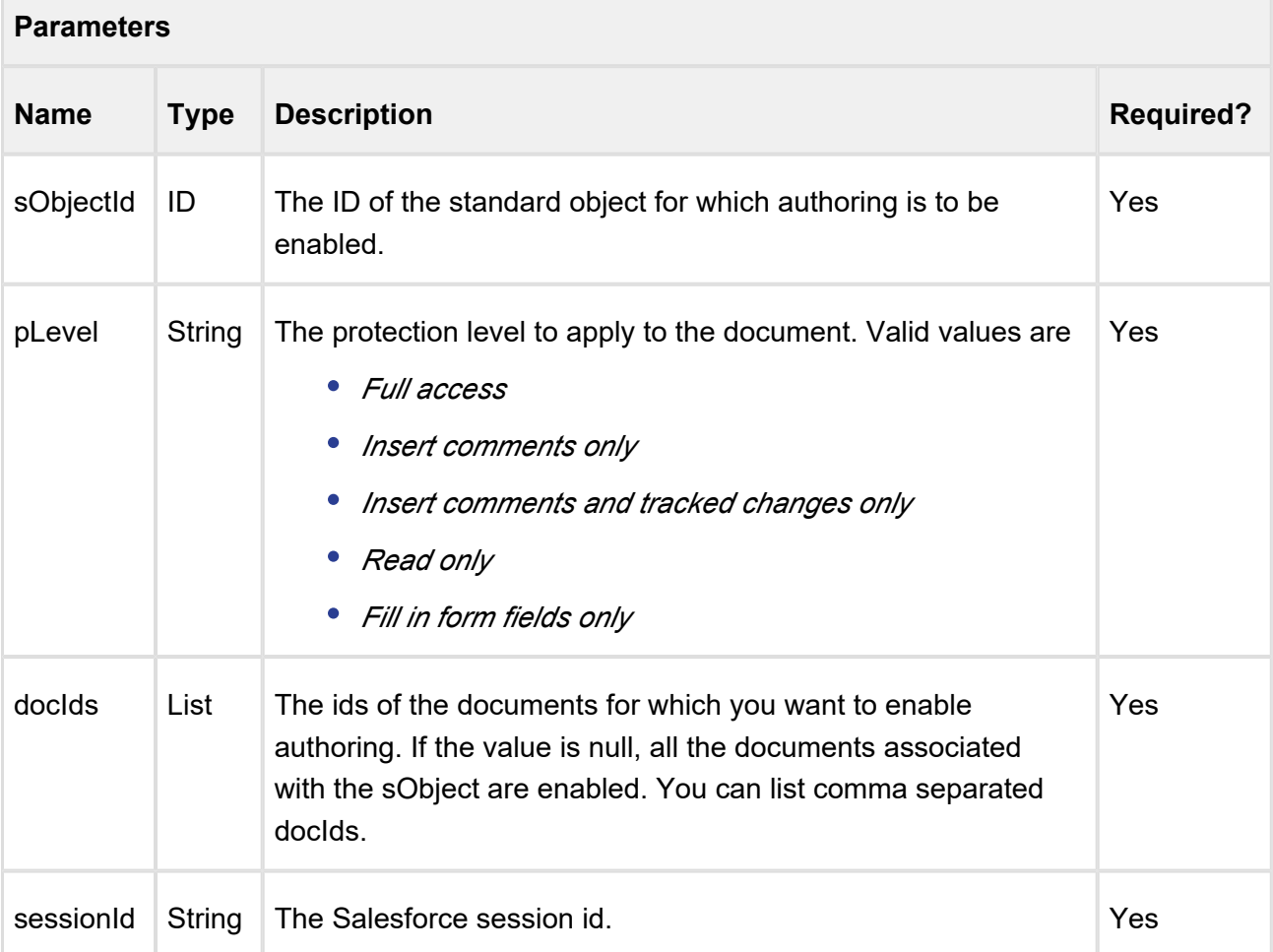

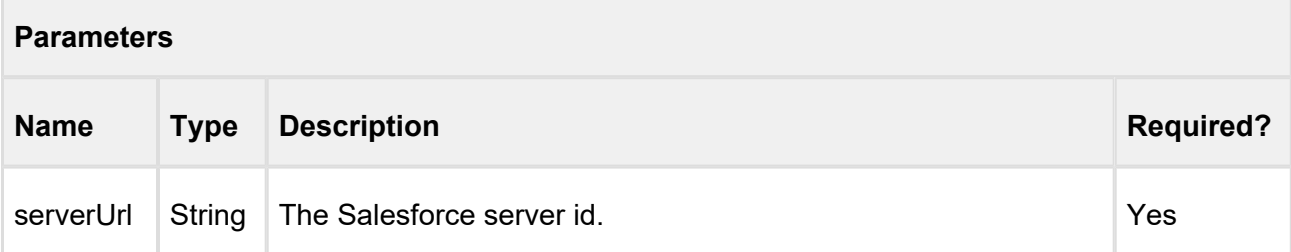

# **Response Name Type Description** result Boolean Indicates if the authoring was enabled successfully for the listed documents.

### **Code Sample**

```
ID sObjectId = 'a016100000Che3D';
String pLevel = 'Full access';
ID[] docIds = new ID[]
\{ 'a0Y61000002K6IR', 'a0Y61000003K7jR' \};String sessionId = sessionId; //This is the session Id.
String serverUrl = System.Url.getSalesforceBaseUrl().toExternalForm()
+ '/services/Soap/u/14.0/' + UserInfo.getOrganizationId();
Boolean success = Apttus.MergeWebService.enableAuthoring(sObjectId,
pLevel,docIds,sessionId,serverUrl);
```
# <span id="page-38-0"></span>Generating a Document on Submit Request

This API submits the generate document action using the given template from *templateId* and agreement from *agreementId*. The output format of the generated document is of the type specified in the *docFormat* parameter.

### **submitGenerateDoc**

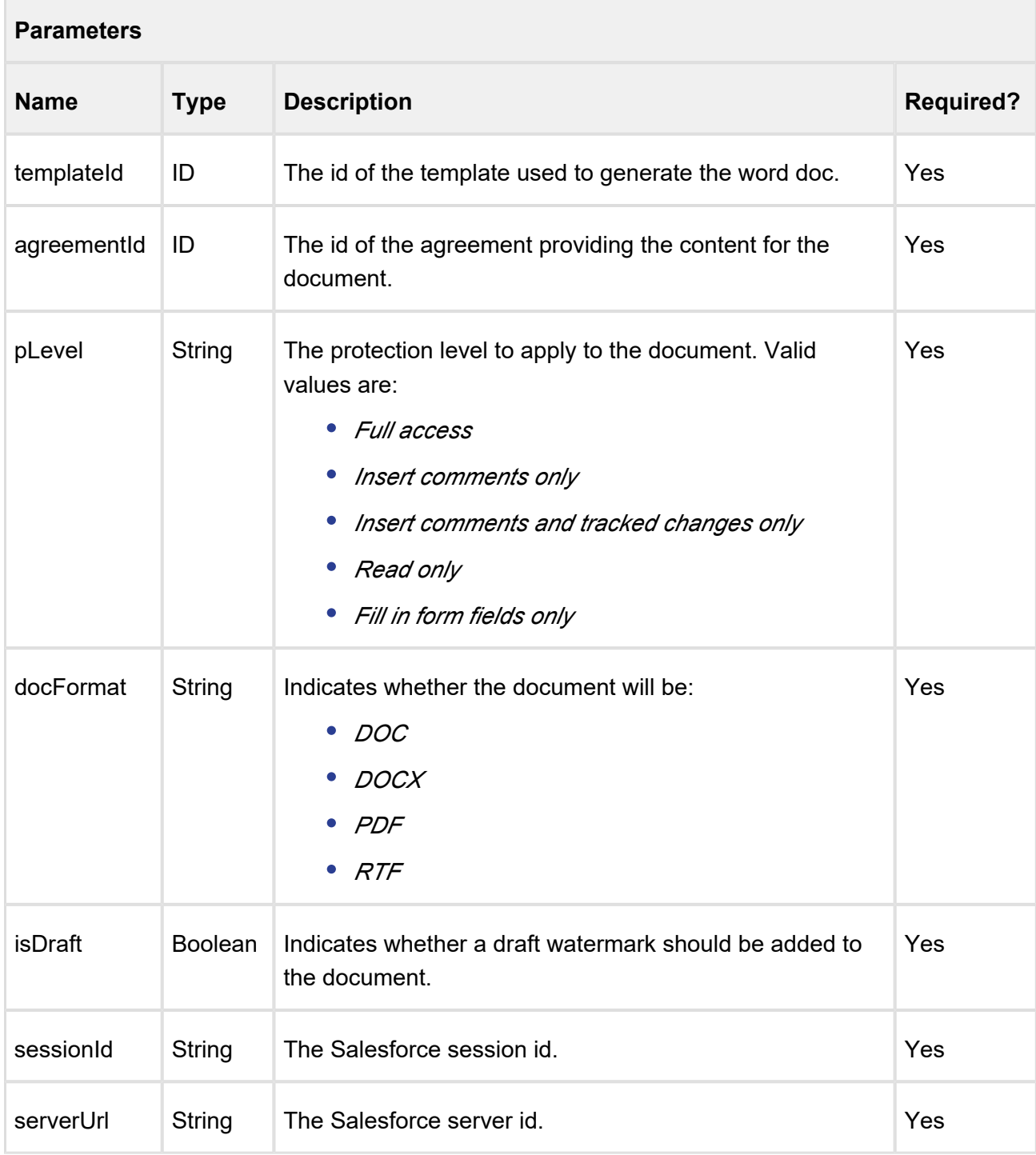

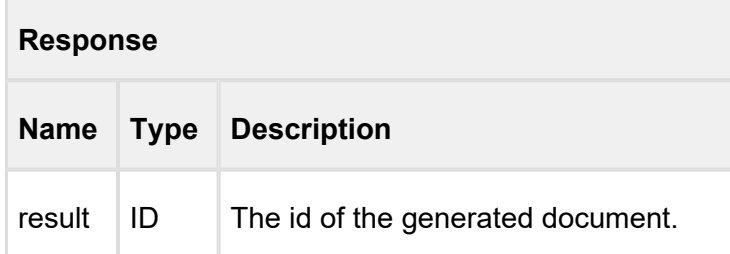

### **Code Sample**

```
ID templateId = 'a036100000Fha5D';
ID agreementId = 'a016100000Che3D';
String pLevel = 'Full access';
String docFormat = 'DOC';
Boolean isDraft = false;
String sessionId = sessionId; //This is the session Id.
String serverUrl = System.Url.getSalesforceBaseUrl().toExternalForm()
+ '/services/Soap/u/14.0/' + UserInfo.getOrganizationId();
ID callId = Apttus.MergeWebService.submitGenerateDoc(templateId,
agreementId,pLevel,docFormat,isDraft,sessionId,serverUrl);
```
# <span id="page-40-0"></span>Generating a Document on Submit Request for a Standard Object

For a standard object, this API submits the generate document action using the given template from *templateId* and for a sObject from *sObjectId* and *sObjectType*. The output format of the generated document is of the type specified in the *docFormat* parameter.

### **submitGenerateCustomDoc**

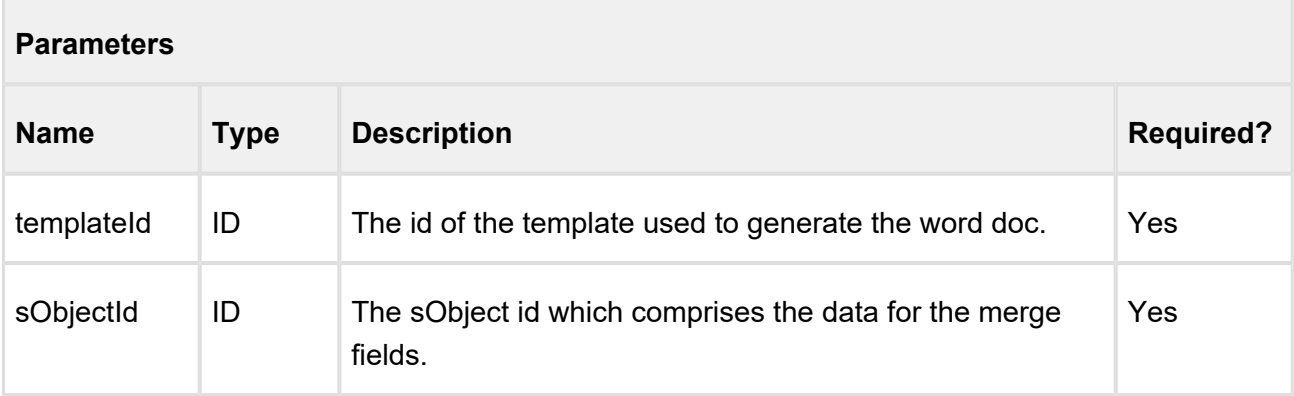

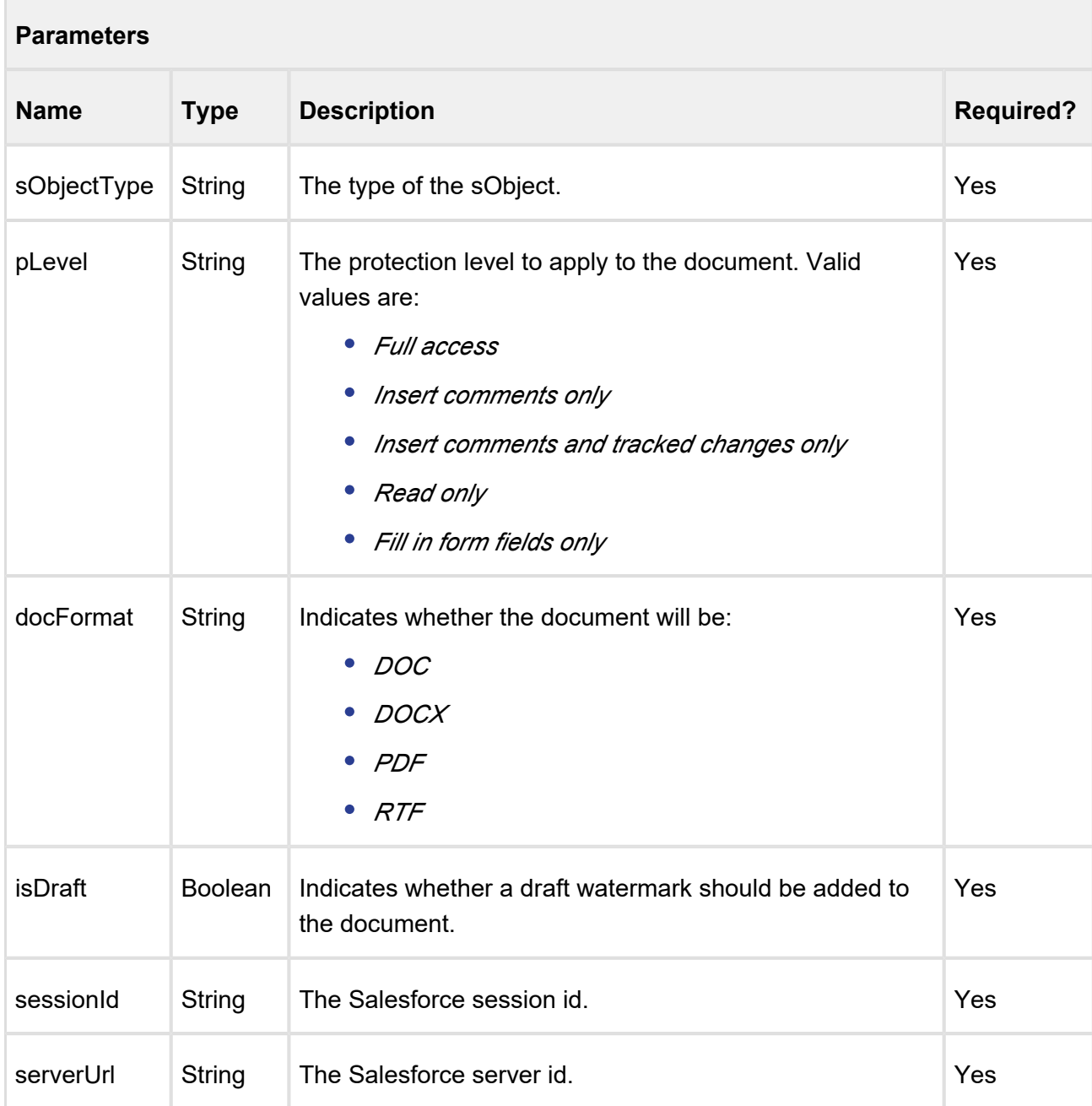

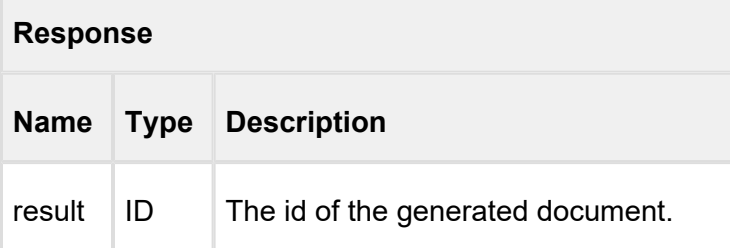

# **Code Sample**

```
ID templateId = 'a036100000Fha5D'
ID sObjectId = '0016100000KvBHi';
String sObjectType = 'Account';
String pLevel = 'Full access';
String docFormat = 'DOC';
Boolean isDraft= false;
String sessionId = sessionId; //This is the session Id.
String serverUrl = System.Url.getSalesforceBaseUrl().toExternalForm()
+ '/services/Soap/u/14.0/' + UserInfo.getOrganizationId();
ID callId = Apttus.MergeWebService.submitGenerateCustomDoc
(templateId,sObjectId,sObjectType,pLevel,docFormat,isDraft,sessionId,
serverUrl);
```
# <span id="page-42-0"></span>Generating a Supporting Document on Submit Request

This API submits the generate supporting document action using the given template from *templateId* and for an agreement from *agreementId*. The output format of the generated supporting document is of the type specified in the *docFormat* parameter.

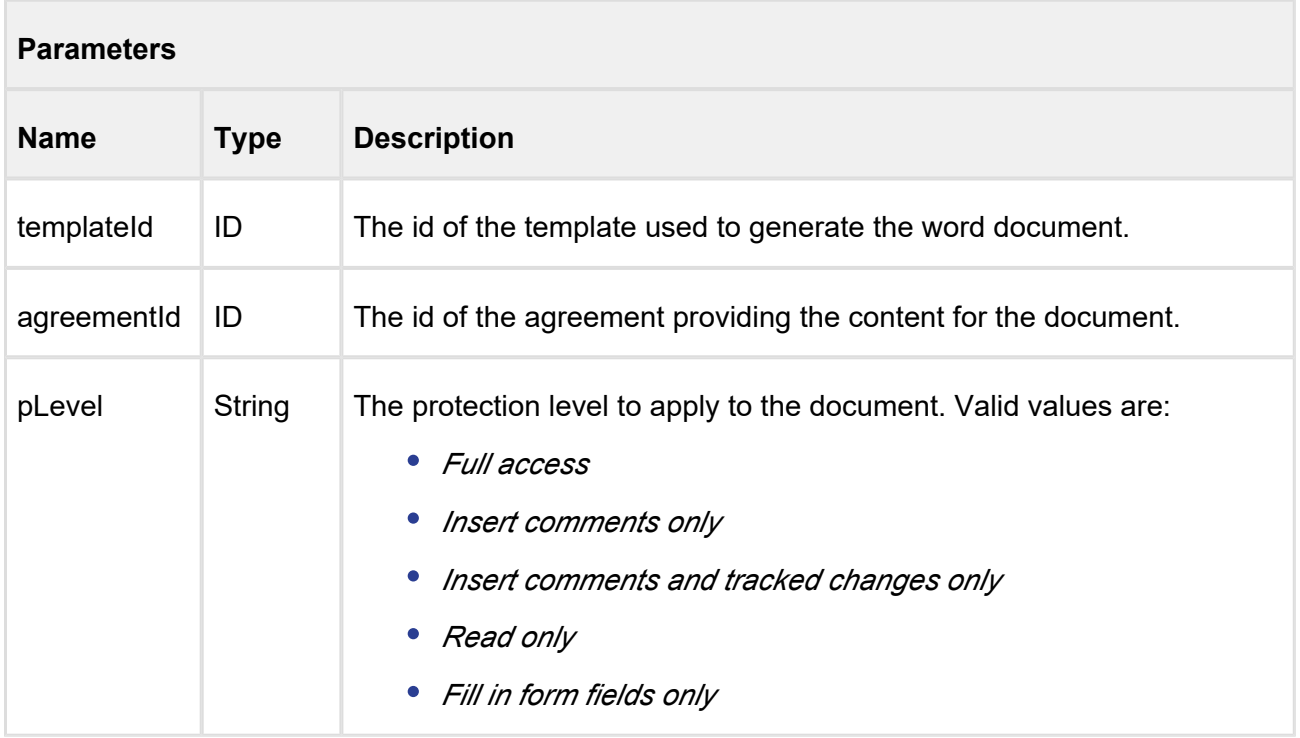

### **submitGenerateSupportingDoc**

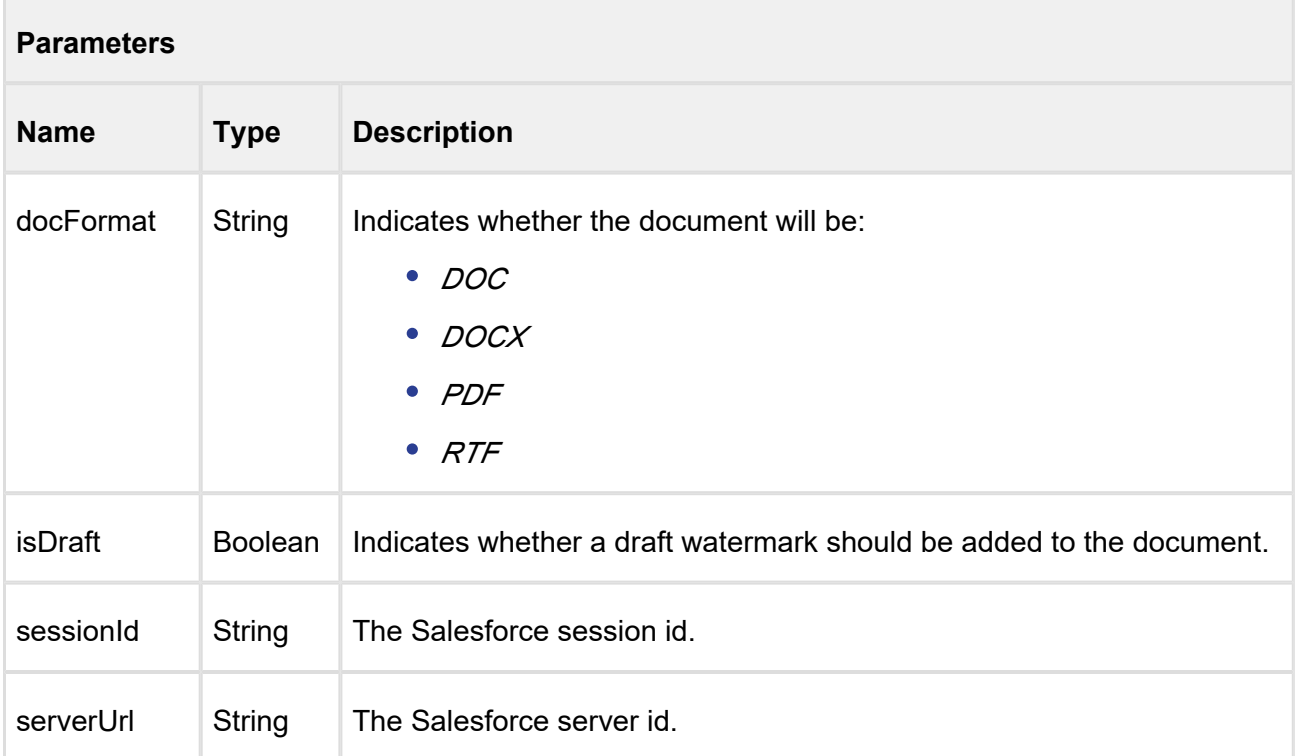

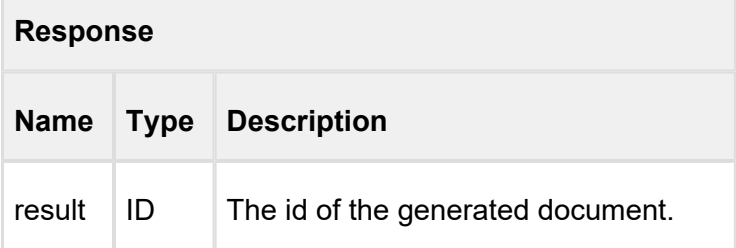

### **Code Sample**

```
44 Copyright ©2018 Apttus Corporation. All rights reserved.
 ID templateId = 'a036100000Fha5D';
 ID agreementId = '0016100000KvBHi';
 String pLevel = 'Full access';
 String docFormat = 'DOC';
 Boolean isDraft= false;
 String sessionId = sessionId; //This is the session Id.
 String serverUrl = System.Url.getSalesforceBaseUrl().toExternalForm()
 + '/services/Soap/u/14.0/' + UserInfo.getOrganizationId();
 ID callId = Apttus.MergeWebService.submitGenerateSupportingDoc
 (templateId,agreementId,pLevel,docFormat,isDraft,sessionId,
 serverUrl);
```
# <span id="page-44-0"></span>Package Multiple Documents

This API can be used to package multiple documents (such as a Quote and Agreement document) together into a single merged DOCX document. Implementation requires creation of a custom Visualforce page to make use of the API for document packing purposes.

### **createWordPackage**

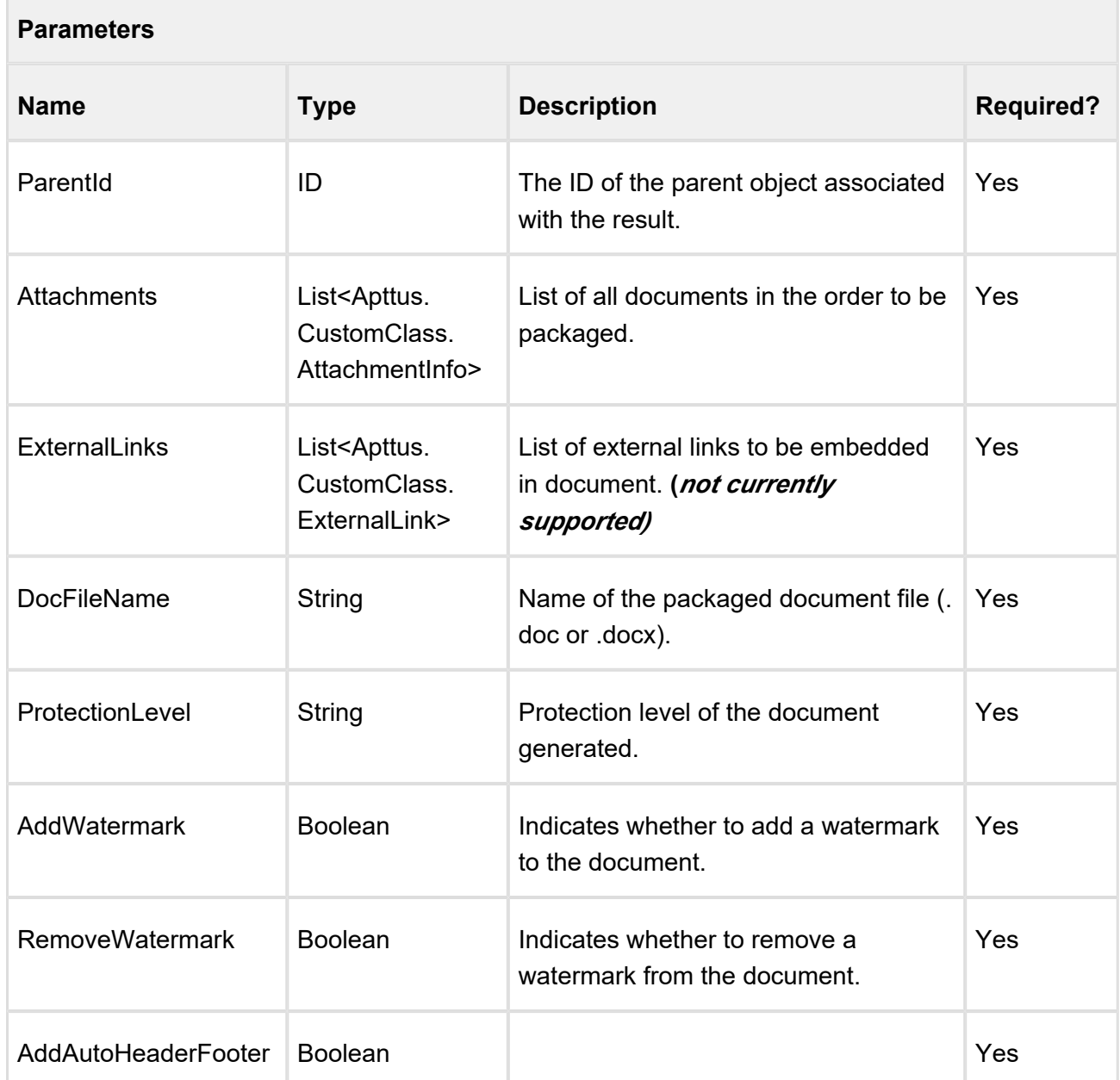

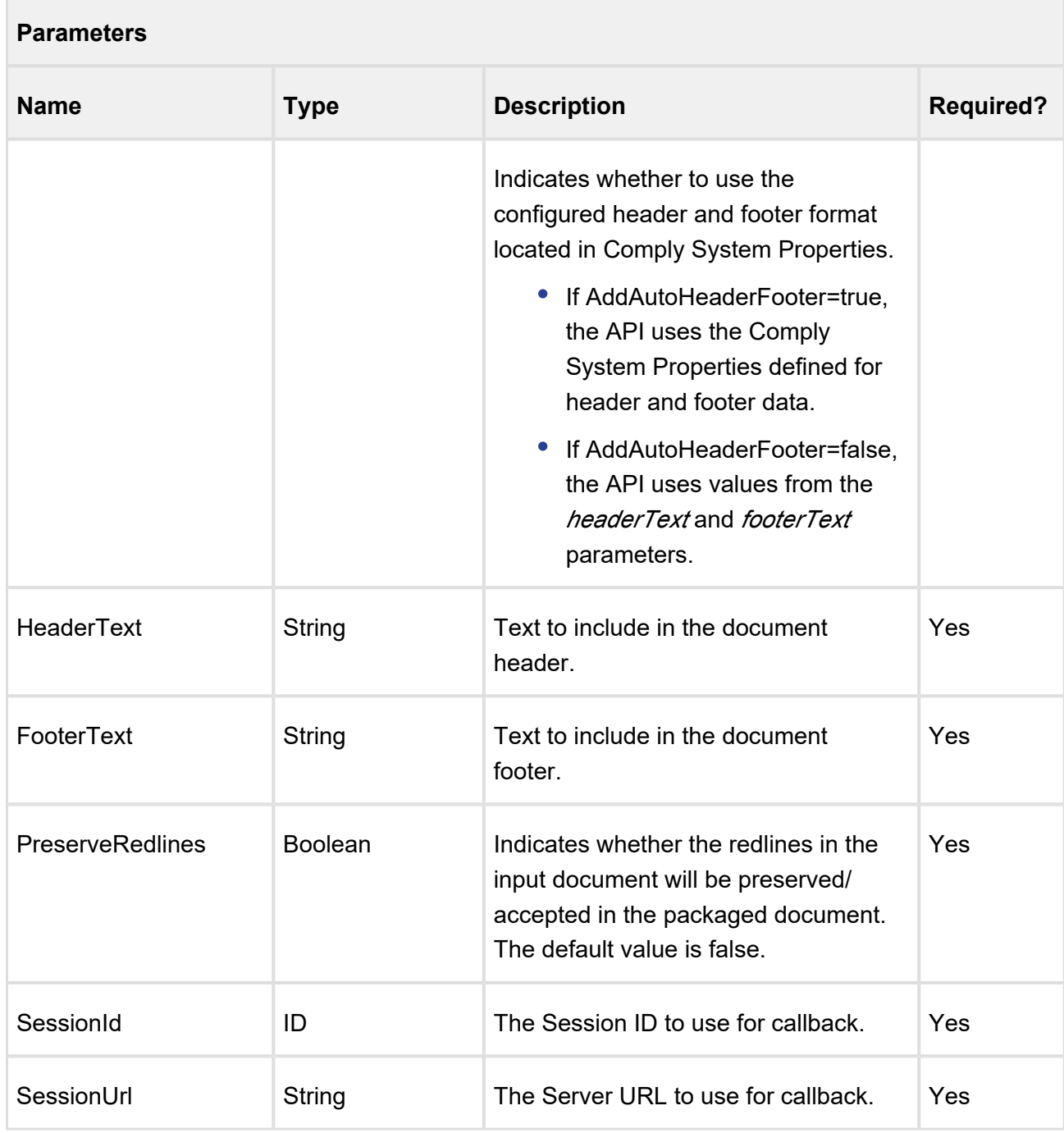

Note: header text will always be right-aligned and footer text will always be left-aligned by default. Also, any page numbers in the input documents will not be present in the final combined document.

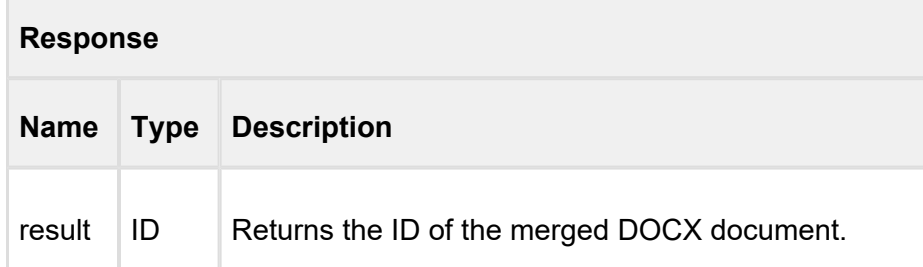

#### **Code Sample**

```
// attachments
List<Apttus.CustomClass.AttachmentInfo> attachments = new
List<Apttus.CustomClass.AttachmentInfo>();
Apttus.CustomClass.AttachmentInfo attInfo = new Apttus.CustomClass.
AttachmentInfo();
attInfo.Title = 'Agreement-1';
attInfo.RecordId = attSO.Id;
attachments.add(attInfo);
Apttus.CustomClass.AttachmentInfo attInfo2 = new Apttus.CustomClass.
AttachmentInfo();
attInfo2.Title = 'Agreement-2';
attInfo2.RecordId = attSO2.Id;
attachments.add(attInfo);
// external links (not supported)
List<Apttus.CustomClass.ExternalLink> links = new List<Apttus.
CustomClass.ExternalLink>();
Apttus.CustomClass.ExternalLink linkInfo = new Apttus.CustomClass.
ExternalLink();
linkInfo.Title = 'Drawing-1';
linkInfo.Url = 'https://drive.google.com/doc1.docx';
links.add(linkInfo);
Apttus.CustomClass.ExternalLink linkInfo2 = new Apttus.CustomClass.
ExternalLink();
linkInfo2.Title = 'Drawing-2';
linkInfo2.Url = 'https://drive.google.com/doc2.docx';
links.add(linkInfo2);
```
47 Copyright ©2018 Apttus Corporation. All rights reserved.

```
// create action parameters
Apttus.CustomClass.ActionParams params = new Apttus.CustomClass.
ActionParams();
params.ParentId = agreementSO.Hd;params.Attachments = attachments;
params.ExternalLinks = links;
params.AddAutoHeaderFooter = true;
params.ProtectionLevel = AgreementProtection.LEVEL FULL ACCESS;
params.DocFileName = 'Agreement-Merged.docx';
params.AddWatermark = true;
params.RemoveWatermark = false;
params.HeaderText = 'Agreement Id: 0123456789';
params.FooterText = 'Date Created: 11/27/2011 7:23:15 PM';
params.PreserveRedlines = true;
params.SessionId = ServerInfo.getSessionId();
params.SessionUrl = ServerInfo.getServerUrl();
ID docId = Apttus.MergeWebService.createWordPackage(params);
System.debug('Merged Doc ID=' + docId);
```
# <span id="page-47-0"></span>Merging Multiple Documents to a PDF

You can use any of the three following Merge Webservice APIs to merge multiple documents into a single PDF. Choose the API that best suits your needs (note limitations for each):

- [mergeDocsToPDF](#page-47-1)
- [mergeDocsToPDF2](#page-49-0)
- [createPDF](#page-54-0)

# <span id="page-47-1"></span>mergeDocsToPDF

This API merges multiple documents using the values specified in the *docIds* parameter into a single PDF document with the name *docFileName.*

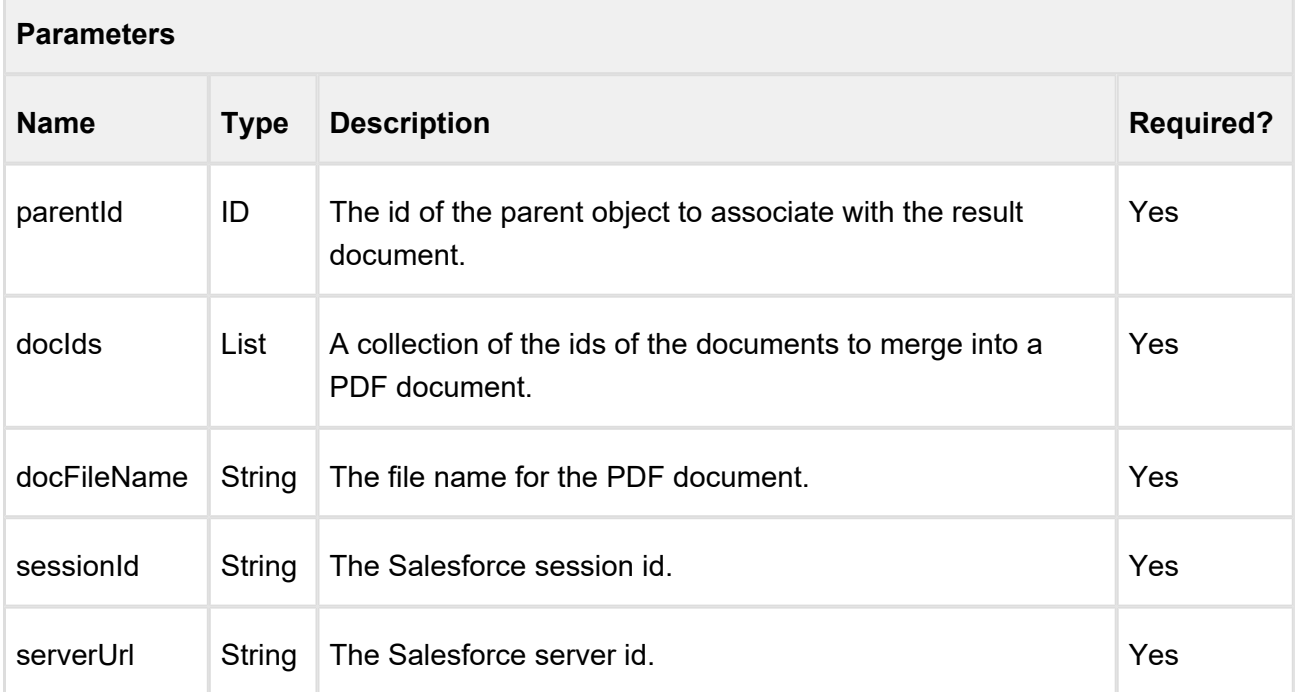

# **Note**

You cannot use Apttus-generated PDFs with document protection enabled as input documents.

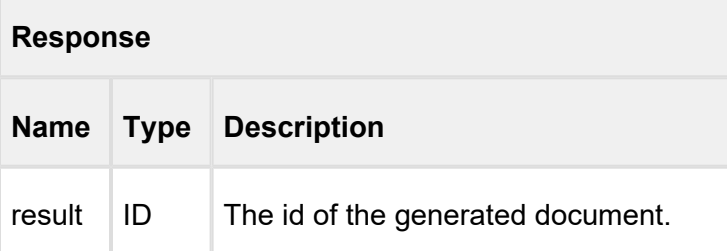

# **Note**

Footers in the final PDF will always list the original filename of the input document for the collated page.

# **Code Sample**

49 Copyright ©2018 Apttus Corporation. All rights reserved.

```
Contract management on Salesforce Summer 2018 SOAP AFI Guide Contract Contract Contract Contract Contract
  ID parentId = '0016100000KvBHi'
  ID[] docIds = new ID[]{'a0Y61000002K6IR','a0Y61000003K7jR'};
  String docFileName = 'Agreement-Merged.pdf';
  String sessionId = sessionId; //This is the session Id.
  String serverUrl = System.Url.getSalesforceBaseUrl().toExternalForm()
  + '/services/Soap/u/14.0/' + UserInfo.getOrganizationId();
  ID docId = Apttus.MergeWebService.mergeDocsToPDF(parentId,docIds,
  docFileName, sessionId, serverUrl);
```
# <span id="page-49-0"></span>mergeDocsToPDF2

The API introduced in this release is an enhancement of the existing Merge Webservice API mergeDocsToPDF. mergeDocsToPDF2 merges multiple documents using the values specified in the docIds parameter into a single PDF document with the name docFileName and adds a flag to specify whether PDF document protection should be carried over to the collated PDF.

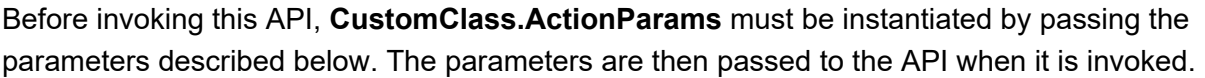

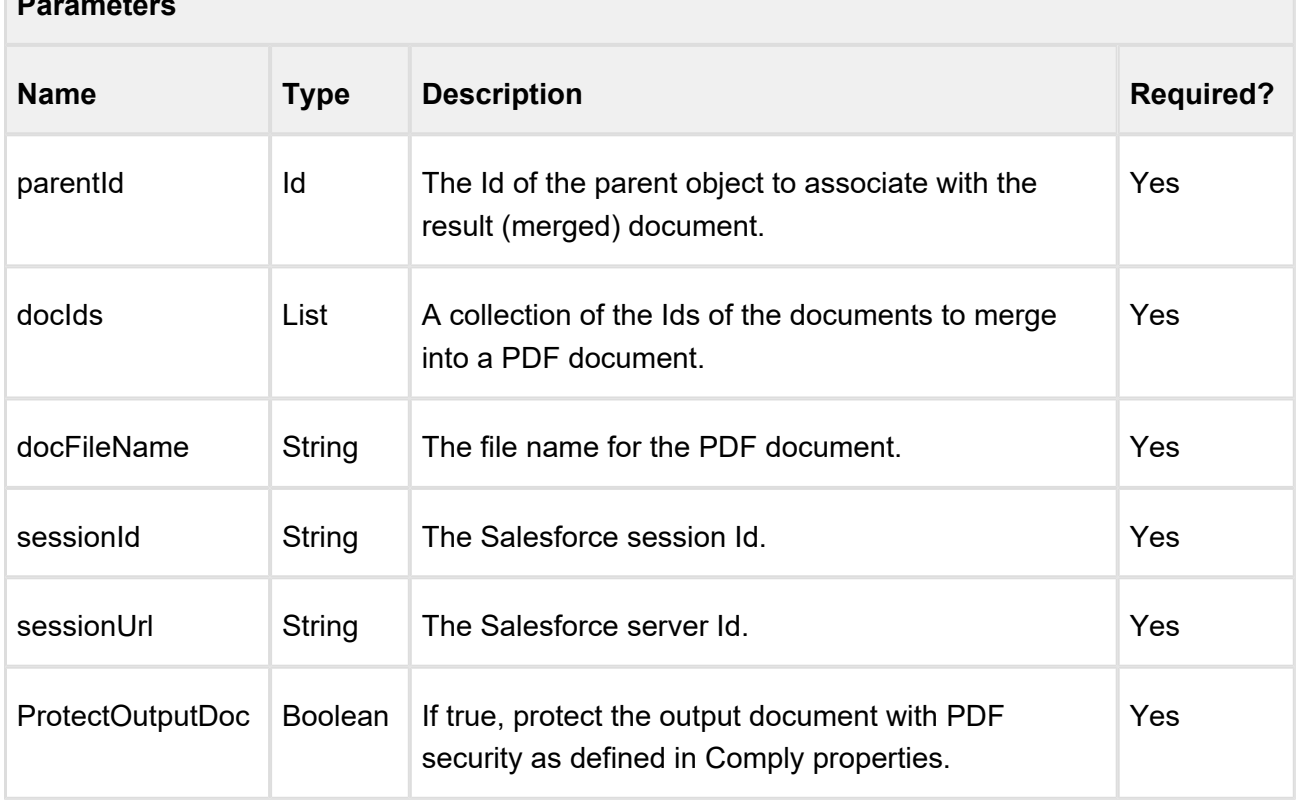

**Parameters**

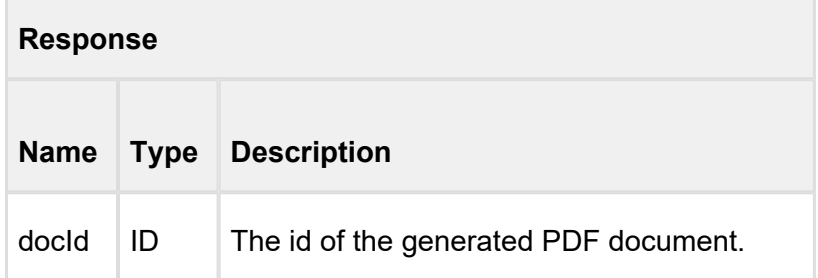

#### **Code Sample**

```
 public String docFormat { get; set; }
     public String outputDocFileBasename { get; set; }
     private Boolean protectOutputDocStatus;
     public String protectOutputDocFlag { get; set; }
     private Boolean preserveRedlinesStatus;
     public String preserveRedlinesFlag { get; set; }
     public List<SelectOption> 
listOfDocxAttachmentsRelated2Agreement Selected { get; set; }
     public List<SelectOption> 
listOfPDFAttachmentsRelated2Agreement Selected { get; set; }
     public String apiServerURL = '';
     private String servicesSOAPInfo = '/services/Soap/u/36.0/';
     ...
     ...
    private void init() {
        \text{docFormat} = 'PDF';
         protectOutputDocFlag = 'True';
         protectOutputDocStatus = true;
         preserveRedlinesFlag = 'True';
         preserveRedlinesStatus = true;
         outputDocFileBasename = 'Agreement_outputDocFilename_mergeD
ocsToPDF2';
        sessionId = UserInfo.getSessionId();<br>apiServerURL = System.Url.getSalesforce
                                 = System.Url.getSalesforceBaseUrl().
toExternalForm() + servicesSOAPInfo + UserInfo.getOrganizationId();
     }
     public void mergeDocsToPDF2_ControllerAction() {
```

```
Contract Management on Salesforce Summer 2018 SOAP API Guide
          String outputDocFilename = outputDocFileBasename + '.' + 
 docFormat;
          List<Apttus.CustomClass.AttachmentInfo> attachmentsInfoList 
 = new List<Apttus.CustomClass.AttachmentInfo>();
          List<Id> attachmentsIdList = new List<Id>();
          // Attachments: Docx
          if (listOfDocxAttachmentsRelated2Agreement_Selected != null) 
 {
              if (!listOfDocxAttachmentsRelated2Agreement_Selected.
 isEmpty()) \{ for (selectoption so : 
 listOfDocxAttachmentsRelated2Agreement Selected) {
                      Apttus.CustomClass.AttachmentInfo attachmentInfo 
 = new Apttus.CustomClass.AttachmentInfo();
                     Attachment attachmentDetails =
 getAttachmentDetails(so.getValue());
                     attachmentInfo.Title =
 attachmentDetails.Name;
                     attachmentInfo.RecordId =
 attachmentDetails.Id;
                      attachmentsInfoList.add(attachmentInfo);
   }
   }
          }
          // Attachments: PDF
          if (listOfPDFAttachmentsRelated2Agreement_Selected != null) {
             if (!listOfPDFAttachmentsRelated2Agreement Selected.
 isEmpty()) {
                  for (selectoption so : 
 listOfPDFAttachmentsRelated2Agreement Selected) {
                      Apttus.CustomClass.AttachmentInfo attachmentInfo 
 = new Apttus.CustomClass.AttachmentInfo();
                     Attachment attachmentDetails =
 getAttachmentDetails(so.getValue());
                     attachmentInfo.Title =
 attachmentDetails.Name;
```
52 Copyright ©2018 Apttus Corporation. All rights reserved.

```
Contract Management on Salesforce Summer 2018 SOAP API Guide
```

```
attachmentInfo.RecordId =
attachmentDetails.Id;
                    attachmentsInfoList.add(attachmentInfo);
 }
 }
        }
        //
        // Attachments
        // DocIds is all that is needed by this API - mergeDocsToPDF2
        //
        for (Apttus.CustomClass.AttachmentInfo info : 
attachmentsInfoList) {
            attachmentsIdList.add(info.RecordId);
 }
        if (getAgreement!= null && 
            !string.isBlank(outputDocFilename) &&
            (docFormat.equalsIgnoreCase('PDF')) && 
            (attachmentsInfoList.size() != 0) &&
            apiServerURL != null && apiServerURL != '' && 
            sessionId != null && sessionId != '') {
           //Agreement c is self lookup field on Agreement
            System.debug(apiName + ': getAgreement.Agreement__c: ' + 
getAgreement.Agreement__c);
           Apttus APTS Agreement c myAgreement = [SELECT Id, Name
FROM Apttus APTS Agreement c WHERE Id = :getAgreement.
Agreement c];
            // API Parameters
            Apttus.CustomClass.ActionParams apiParameters = new
Apttus.CustomClass.ActionParams();
           apiparameters.ParentId = myAgreenent.Hi;apiParameters.DocIds = attachmentsIdList;apiParameters.DocFileName = outputDocFileName; apiParameters.PreserveRedlines = getBooleanStatus
(preserveRedlinesFlag);
            apiParameters.ProtectOutputDoc = getBooleanStatus
(protectOutputDocFlag);
           apiParameters.SessionId = sessionId;apiParameters.SessionUrl = apiServerURL;
            System.debug(apiParameters);
```
Contract Management on Salesforce Summer 2018 SOAP API Guide 54 Copyright ©2018 Apttus Corporation. All rights reserved. **try** { //submit request Id myDocId = Apttus.MergeWebService.mergeDocsToPDF2 (apiParameters); **if** (myDocId != **null**) { // Get details of the corresponding word document. String pdfFilename = '%' + outputDocFileBasename + '%.pdf'; System.debug(' ' + apiName + ': Querying for: ' + pdfFilename); List<Attachment> myDocIds = [SELECT Id, Name, CreatedDate FROM Attachment WHERE ParentID = :myAgreement.Id AND Name like :pdfFilename ORDER BY CreatedDate DESC]; Attachment myAttachment = myDocIds.get $(0)$ ; getGeneratedDocumentDetails(myAttachment.Id, 'PDF '); } **else** { ApexPages.addMessage(**new** ApexPages.Message (ApexPages.Severity.ERROR, 'API mergeDocsToPDF2() returned null. Please try again.')); } } **catch** (Exception ex) { System.debug('Apttus.MergeWebService. mergeDocsToPDF2: Oops!!! Caught an Exception 1: ' + ex.getMessage()); } } **else** { ApexPages.addMessage(new ApexPages.Message(ApexPages. Severity.ERROR, 'Argument(s) was not set. Please try again')); } } **private** Boolean getBooleanStatus(String flagValue) { If ( flagValue.equalsIgnoreCase('True')) { **return true**; } **else** { **return false**;

# **Note**

}

}

- *ProtectOutputDoc* only enforces document protection in the target PDF when Enable PDF Security was properly configured at the time of PDF generated in the Org corresponding to the input document. Refer to Enabling PDF Security for Agreement Documents in *Contract Management Administrator Guide* for more information.
- All redlines that are present in input documents are accepted prior to collation.

# <span id="page-54-0"></span>createPDF

This API merges multiple documents using the values specified in the docIds parameter into a single PDF document with the name docFileName. This API enhances mergeDocsToPDF by providing the ability to automatically display or hide the footer in the merged PDF.

Before invoking this API, **CustomClass.ActionParams** must be instantiated by passing the parameters described below. The parameters are then passed to the API when it is invoked.

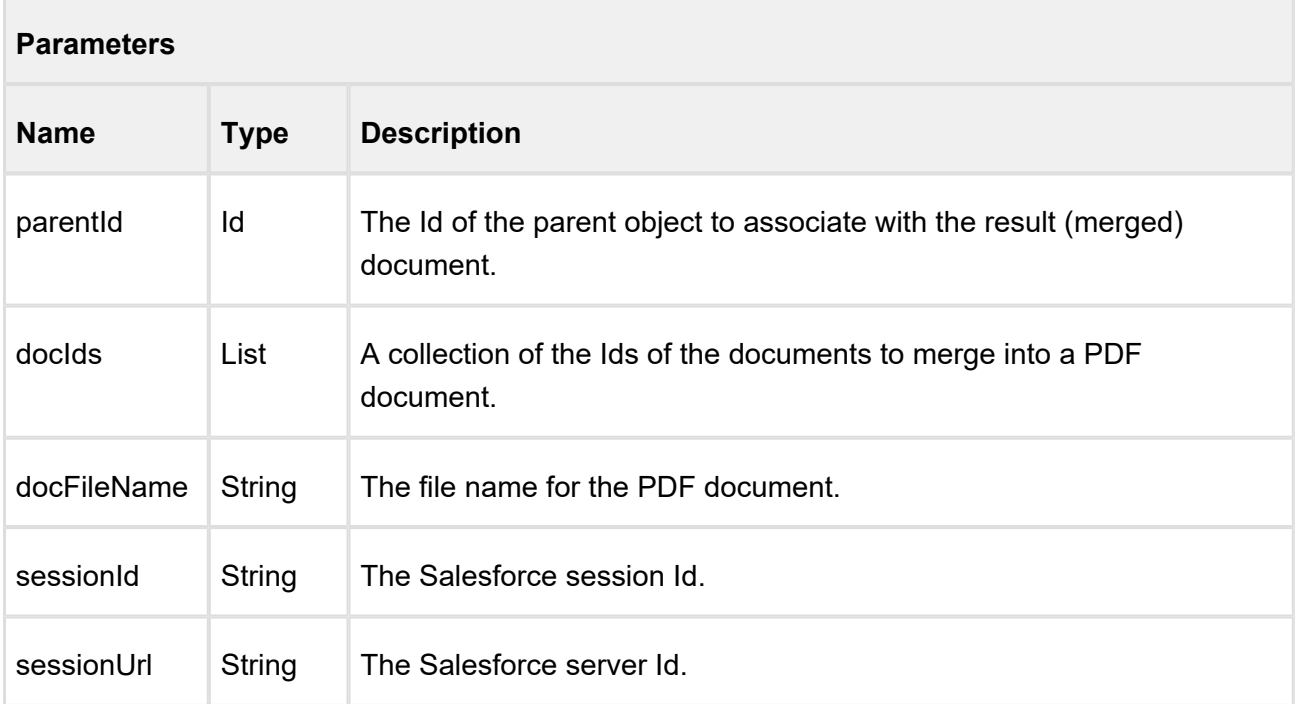

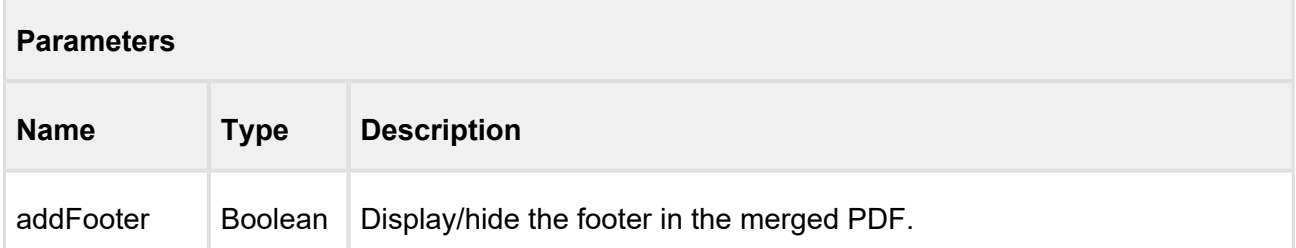

# **Note**

- Footers in the final PDF will always list the original filename of the input document for the collated page.
- All redlines that are present in input documents are accepted prior to collation.

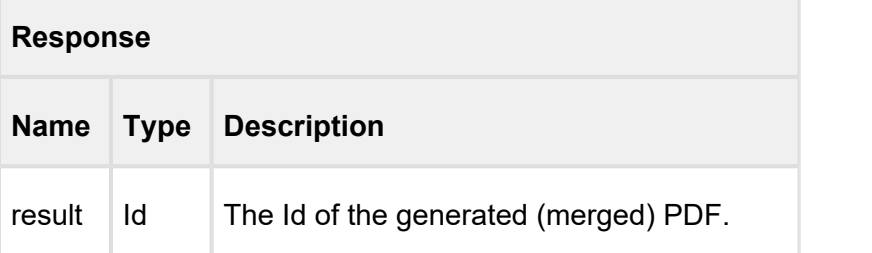

```
CustomClass.ActionParams objParam = new CustomClass.ActionParams();
objParam.SessionId = ServerInfo.getSessionId();
objParam.Sessionurl = ServerInfo.getServerurl();
objParam.ParentId = '{parentID}';
objParam.DocIds = new ID[] {ID.valueOf('docId)'),
ID.valueOf('{docId}')};
objParam.DocFileName = 'My_Merged_PDF.pdf';
objParam.AddFooter = true;
ID mergedPDF = MergeWebService.createPDF(objParam);
```
*Values inside '{ }' in the above code sample denote an Id is required.*

# <span id="page-55-0"></span>Merging Proposal Documents into a single PDF Document

createPDFPackage

Use this API to package multiple proposal documents together into a singled merged PDF document. I mplementation requires creation of a custom Visualforce page to make use of the API for document packaging purposes.

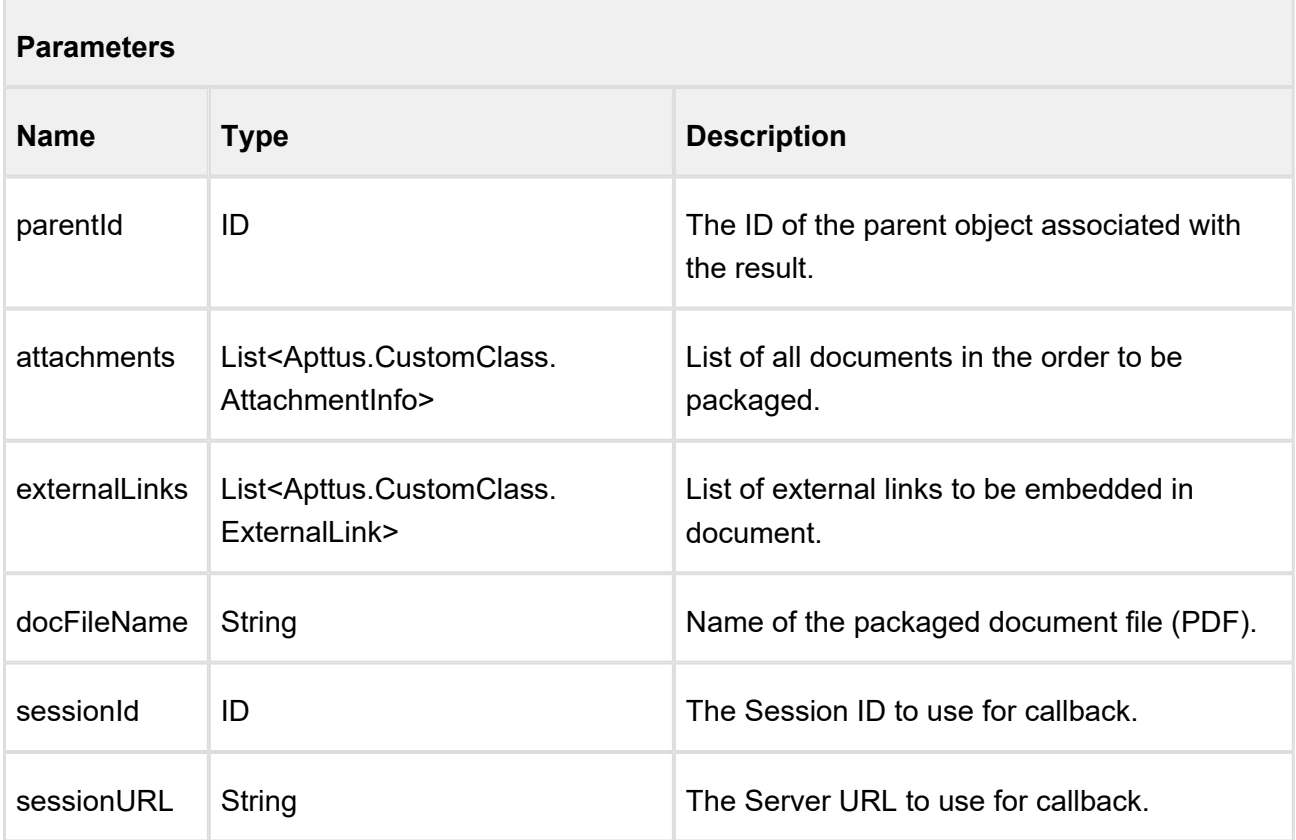

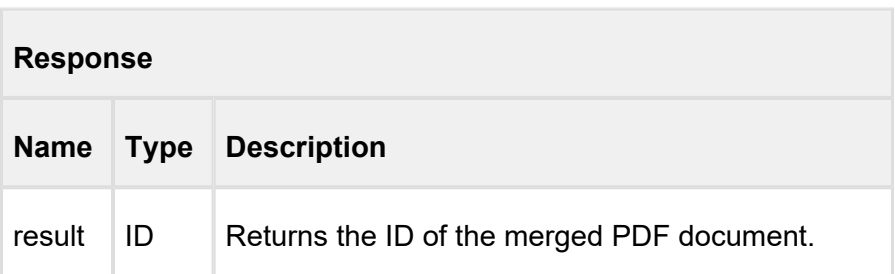

# **Code Sample**

// Attachments

57 Copyright ©2018 Apttus Corporation. All rights reserved.

```
Contract Management on Salesforce Summer 2018 SOAP API Guide
          //
          List<Apttus_Proposal.CustomClass.AttachmentInfo> 
 attachmentsInfoList = new List<Apttus_Proposal.CustomClass.
 AttachmentInfo>();
          // Attachment: Primary
          Apttus_Proposal.CustomClass.AttachmentInfo attachmentInfo = n
 ew Apttus Proposal.CustomClass.AttachmentInfo();
          ...
          ...
          attachmentInfo.Title = attachmentDetails.Name;
         attachmentInfo. RecordId = attachmentDetails.id; attachmentsInfoList.add(attachmentInfo);
          // Attachments: Docx
          for (selectoption so : 
 listOfDocxAttachmentsRelated2Proposal_Selected) {
              Apttus_Proposal.CustomClass.AttachmentInfo 
 attachmentInfo = new Apttus_Proposal.CustomClass.AttachmentInfo();
              ...
              ... 
             attachmentInfo.Title = attachmentDetails.Name;attachmentInfo.RecordId = attachmentDetails.Id;
              attachmentsInfoList.add(attachmentInfo);
   }
          // Attachments: PDFs
          for (selectoption so : 
 listOfPDFAttachmentsRelated2Proposal Selected) {
              Apttus_Proposal.CustomClass.AttachmentInfo 
 attachmentInfo = new Apttus_Proposal.CustomClass.AttachmentInfo();
              ...
   ... 
   attachmentInfo.Title = attachmentDetails.Name;
             attachmentInfo. RecordId = attachmentDetails.id; attachmentsInfoList.add(attachmentInfo);
          }
          //
          // External Links
   //
          List<Apttus_Proposal.CustomClass.ExternalLink> 
 externalLinksInfoList = new List<Apttus_Proposal.CustomClass.
 ExternalLink>();
          if ( !string.isBlank(externalLinks) ) {
```

```
Contract Management on Salesforce Summer 2018 SOAP API Guide
            String[] arrayOfURLs = parseURLsCSV(externalLinks);
            for (String str : arrayOfURLs) {
               String url = str.time(); String filename = getFilenameFromURL(url);
                Apttus_Proposal.CustomClass.ExternalLink 
externalLinkInfo = new Apttus_Proposal.CustomClass.ExternalLink();
               externalLinkInfo.Title = filename;
               externalLinkInfo.Ur1 = url; externalLinksInfoList.add(externalLinkInfo);
 }
         } 
         // API Parameters
        Apttus_Proposal.CustomClass.ActionParams apiParameters = new
 Apttus Proposal.CustomClass.ActionParams();
apiParameters.ParentId = myProposal.Id;
 apiParameters.Attachments = attachmentsInfoList;
 apiParameters.ExternalLinks = externalLinksInfoList;
apiParameters.DocFileName                       = 'outputCollatedPDFFilename.
pdf';
       apiParameters. SessionId = sessionId;apiParameters.SessionUrl = apiServerURL;
        try {
            //submit request
            Id myDocId = Apttus_Proposal.MergeWebService.
createPDFPackage(apiParameters);
         } catch (Exception ex) {
            System.debug('Apttus.MergeWebService.createPDFPackage: 
Oops!!! Caught an Exception: ' + ex); 
 }
```
# <span id="page-58-0"></span>Author Web Service

The Author Web Service API contains all the services related to files or documents and can be used with various operations related to X-Author.

# <span id="page-59-0"></span>Getting Word Document Information for Parent with Files

This method returns the list of word documents of type files, based on parent id passed in parameter.

### **getWordDocumentInfosForParentWithFiles**

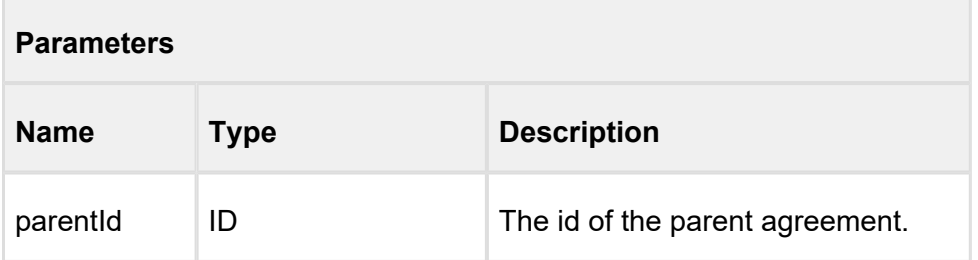

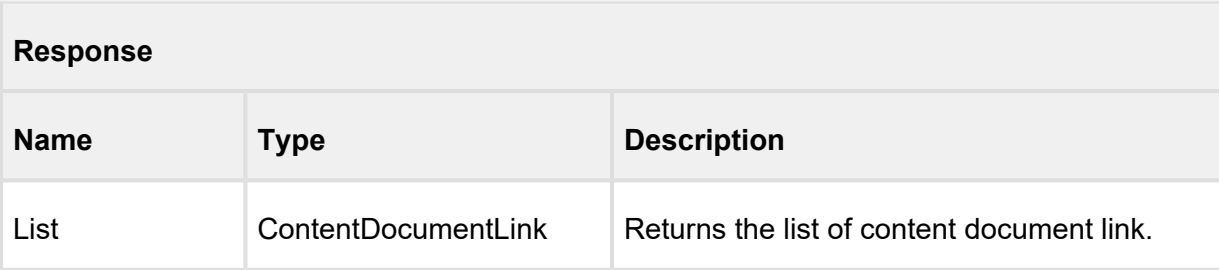

# **Code Sample**

ID agreementId = 'a0Y61000002K6IR'; List<ContentDocumentLink> lstContentDocumentLink = Apttus. AuthorWebService.getWordDocumentInfosForParentWithFiles(agreementId);

# <span id="page-60-0"></span>Apttus Copyright Disclaimer

Copyright © 2018 Apttus Corporation ("Apttus") and/or its affiliates. All rights reserved.

No part of this document, or any information linked to or referenced herein, may be reproduced, distributed, or transmitted in any form or by any means, including photocopying, recording, or other electronic or mechanical methods, without the prior written consent of Apttus. All information contained herein is subject to change without notice and is not warranted to be error free.

This document may describe certain features and functionality of software that Apttus makes available for use under a license agreement containing restrictions on use and disclosure and are protected by intellectual property laws. Except as expressly permitted in your license agreement or allowed by law, you may not, in any form, or by any means, use, copy, reproduce, translate, broadcast, modify, license, transmit, distribute, exhibit, perform, publish, or display any part of the software. Reverse engineering, disassembly, decompilation of, or the creation of derivative work(s) from, the software is strictly prohibited. Additionally, this document may contain descriptions of software modules that are optional and for which you may not have purchased a license. As a result, your specific software solution and/or implementation may differ from those described in this document.

U.S. GOVERNMENT END USERS: Apttus software, including any operating system(s), integrated software, any programs installed on the hardware, and/or documentation, delivered to U.S. Government end users are "commercial computer software" pursuant to the applicable Federal Acquisition Regulation and agency-specific supplemental regulations. As such, use, duplication, disclosure, modification, and adaptation of the programs, including any operating system, integrated software, any programs installed on the hardware, and/or documentation, shall be subject to license terms and license restrictions applicable to the programs. No other rights are granted to the U.S. Government.

Neither the software nor the documentation were developed or intended for use in any inherently dangerous applications, including applications that may create a risk of personal injury. If you use this software or hardware in dangerous applications, then you shall be responsible to take all appropriate fail-safe, backup, redundancy, and other measures to ensure its safe use. Apttus and its affiliates disclaim any liability for any damages caused by use of this software or hardware in dangerous applications.

Apttus and X-Author are registered trademarks of Apttus and/or its affiliates.

The documentation and/or software may provide links to Web sites and access to content, products, and services from third parties. Apttus is not responsible for the availability of, or any content provided by third parties. You bear all risks associated with the use of such content. If you choose to purchase any products or services from a third party, the relationship is directly between you and the third party. Apttus is not responsible for: (a) the quality of third-party products or services; or (b) fulfilling any of the terms of the agreement with the third party, including delivery of products or services and warranty obligations related to purchased products or services. Apttus is not responsible for any loss or damage of any sort that you may incur from dealing with any third party.

For additional resources and support, please visit<https://community.apttus.com>.

DOC ID: CMSFSUM18APIG20180907